# **EX KYOCERA**

# **HONEY BEE®**

# WX350K

取扱説明書

はじめに (安全上のご注意)

目次

ご使用になる前に

基本的な使いかた

文字の入力と設定

アドレス帳の使いかた

メールの使いかた

インターネットの使いかた

カメラの使いかた

データフォルダの使いかた

音/バイブレータの設定

画面/照明の設定

カレンダーの使いかた

セキュリティ機能の設定

その他の便利な機能

赤外線通信の使いかた

データ通信の使いかた

ウィルコムの各種サービス

ソフトウェアの更新

付録

# ● はじめに

このたびは、「HONEY BEE(WX350K)」をお買い上げいただき、誠にありがとうございました。 ご使用の前に、このHONEY BEE「取扱説明書」を必ずお読みいただき、正しくお使いください。 お読みになったあとは、いつでも見られるようにお手元に大切に保管してください。

### ●●こ注意

- 本書内の画面表記は一例です。実際の画面とは異なる場合があります。
- 
- 本書の内容の一部、または全部を無断転載することは、禁止されています。<br>● 本書の内容に関して、将来予告なしに変更することがあります。
- 本書の内容については万全を期してはおりますが、万一ご不審な点や記載漏れなどお気づきの点がありまし たらご連絡ください。
- ●乱丁、落丁はお取り替えいたします。

# ● 次のものがそろっているか確認してください

●本体 (WX350K) ●リチウムイオンバッテリー (LB01KC)

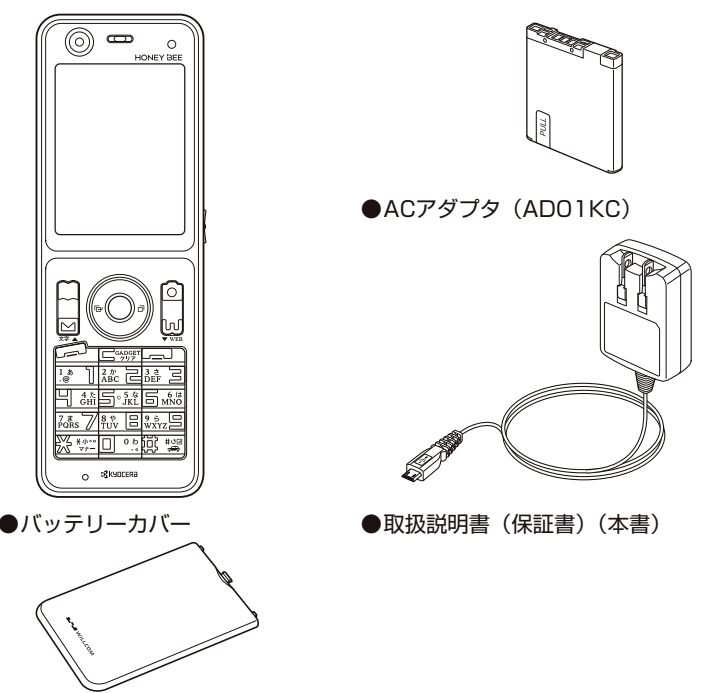

万一梱包内容に不足がある場合は、お買い上げの販売店にご連絡ください。 リチウムイオンバッテリーとバッテリーカバーの取り付けかたについては、「バッテリーの交換」 (254ページ)をご参照ください。 本体以外の付属品については、別売にてお買い求めになれます。お買い求めについては、京セ ラホームページをご覧いただくか、京セラテクニカルサービスセンターへご相談ください。

# ● 本書の読みかた

 ●この「HONEY BEE(WX350K)」『取扱説明書』の本文中においては、「HONEY BEE (WX350K)」を「本機」と表記させていただいております。あらかじめご了承ください。 ●本書では特定の場合を除き、「HONEY BEE®」を「HONEY BEE」と略しています。

●「HONEY BEE」のメインメニュー (29ページ) は、メニュー項目をお客様のお好みで 選択できる「お気に入りメニュー」と、メニュー項目が固定されている「基本メニュー」か ら設定することができます。

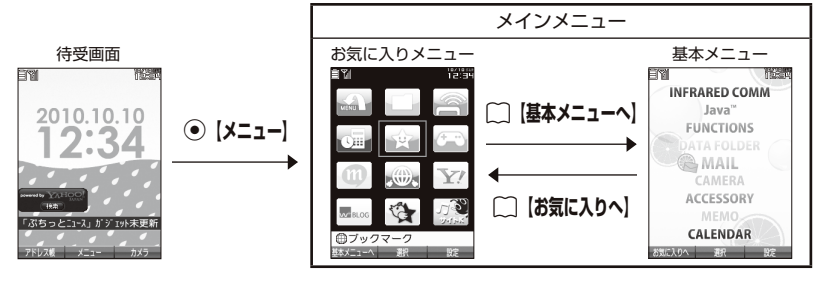

 お買い上げ時に表示されるメインメニューには「お気に入りメニュー」が設定されていますが、 本書では「基本メニュー」で操作手順を説明させていただいております。 本書をお読みいただく前にメインメニューを「基本メニュー」に切り替えてください。  **待受画面で**● ▶ | 【基本メニューへ】

キー表示について

本書では、キーの表示を図のように簡略化しています。あらかじめご了承ください。

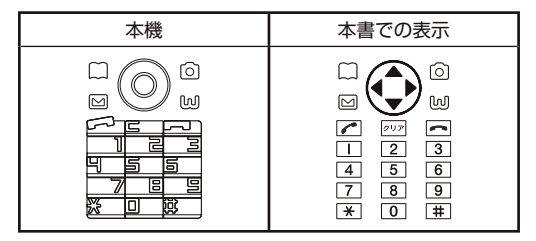

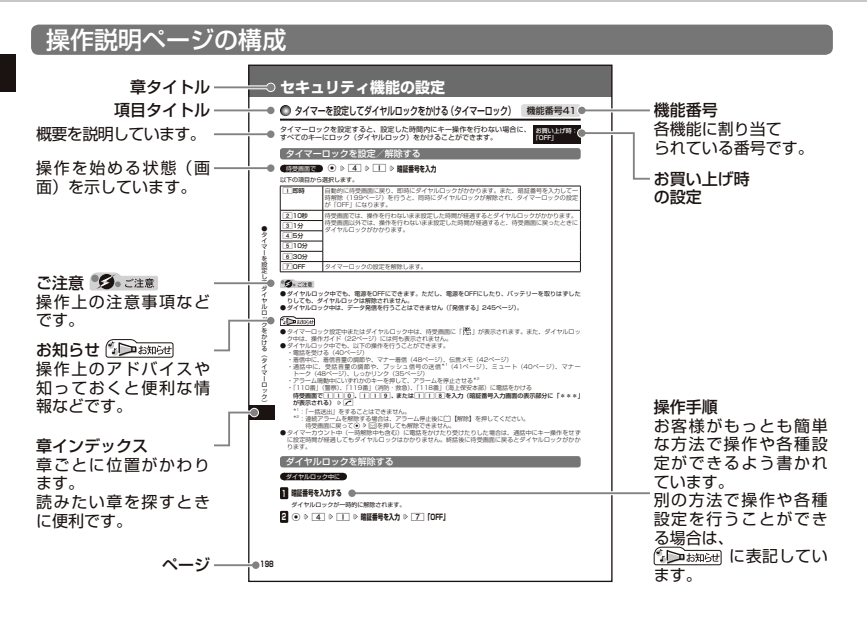

# ○ 安全上のご注意

### **安全にお使いいただくために必ずお読みください**

- ●この「安全上のご注意」には、本機を使用 するお客様や他の人々への危害や財産への 損害を未然に防止するために、守っていた だきたい事項を記載してあります。
- ●各事項は以下の区分に分けて記載しています。

■ 表示の説明

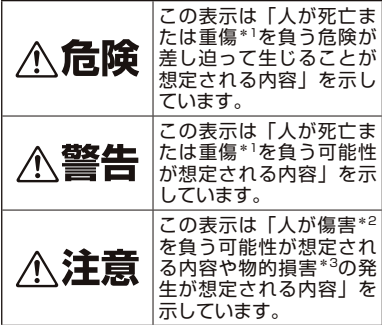

- \*1「重傷」とは、失明・けが・やけど(高温・低温)・ 感電・骨折・中毒などで後遺症が残るもの、また は治療に入院や長期の通院を要するものを指しま す。
- \*2 「傷害」とは、治療に入院や長期の通院を要さない、
- けが・やけど(高温・低温)・感電などを指します。 \*3「物的損害」とは、家屋・家財および家畜・ペッ トなどにかかわる拡大損害を指します。

図記号の説明

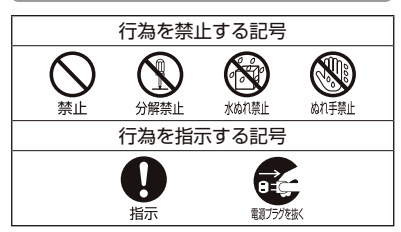

### ■ 免責事項について

- ●地震・雷・風水害などの天災および当社の青 任以外の火災、第三者による行為、その他の 事故、お客様の故意または過失、誤用、その 他異常な条件下での使用により生じた損害に 関して、当社は一切の責任を負いません。
- ●本製品の使用または使用不能から生ずる附 随的な損害(事業利益の損失・事業の中断、 記憶内容の変化・消失など)に関して、当 社は一切の責任を負いません。
- ●取扱説明書の記載内容を守らないことによ り生じた損害に関して、当社は一切の責任 を負いません。
- ●当社が関与していない接続機器、ソフト ウェアとの組み合わせによる誤動作などか ら生じた損害に関して、当社は一切の責任 を負いません。
- ●大切なデータは、コンピュータのハードディ スクなどに保存しておくことをお勧めしま す。万一、登録された情報内容が変化、消 失してしまうことがあっても、故障や障害 の原因にかかわらず当社としては責任を負 いかねますのであらかじめご了承ください。

本機/バッテリー/充電用機器共通

本機・バッテリー・充電用機器のそれぞれに も注意事項の記載があります。必ずお読みに なり記載事項をお守りください。

# **危険**

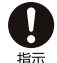

必ず専用の周辺機器をご使用くださ い。専用の周辺機器以外を使用すると 破裂・発火・火災・漏液の原因となり ます。

HONEY BEE (WX350K) 周辺機器 ・ACアダプタ<AD01KC>

・バッテリー<LB01KC>

禁止

高温になる場所(火のそば、ストーブ のそば、炎天下など)での使用や放置、 保管をしないでください。破裂・発火・ 火災・発熱の原因となります。

- 本機を長時間ご使用になる場合、特に 高温環境では、熱くなることがありま すのでご注意ください。熱くなった状 禁止 態で長時間肌に触れたまま使用してい ると、低温やけどになるおそれがあり ます。
- 引火性ガスや油煙が発生する場所では 使用しないでください。ガスに引火し、 破裂・発火・火災の原因となります。 禁止 ガソリンスタンドでの給油中など、引 火性ガスが発生する場所では電源を切 り、充電もしないでください。

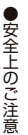

火の中に投入したり、加熱したりしな いでください。破裂・発火・火災・発 熱の原因となります。 禁止

加熱用機器(電子レンジなど)や高圧 容器に入れないでください。破裂・発 火・火災・発熱の原因となります。 禁止

分解・改造・修理はしないでください。 破裂・発火・火災・発熱・感電・けが  $\frac{1}{2}$  の原因となります。PHSの改造は電 波法違反になります。故障などによる 修理は、ウィルコムサービスセンター、 京セラテクニカルサービスセンターま でご連絡ください。

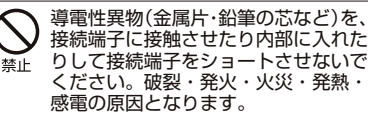

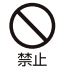

高所から落下させる、投げつける、踏 みつけるなど強い衝撃を与えないでく ださい。破裂・発火・火災・発熱の原 因となります。

使用中に煙が出る、異臭がする、異常 な音がする、過剰に発熱しているなど 異常が起きたら直ちに使用を中止して 指示 ください。異常が起きた場合は、充電 中であればまず充電用機器をコンセン トから抜き、冷めたことを確認してか ら、電源を切り、バッテリーをはずし てウィルコムサービスセンター、京セ ラテクニカルサービスセンターまでご 連絡ください。そのまま使用すると破 裂・発火・火災・発熱の原因となります。

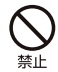

指定以外の電源電圧は使用しないでく ださい。火災や感電などの原因となり ます。ACアダプタはAC100~240V を使用し、海外旅行用変圧器を使用し ての充電は行わないでください。

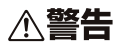

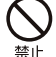

通電状態で接続端子に手や指など身体 の一部が触れないようにしてくださ い。感電・けがの原因となります。

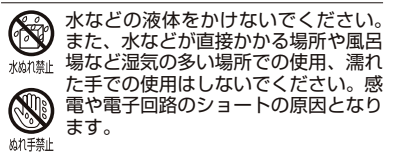

- 水に濡れたり、落下したり、破損した りした場合などはそのまま使用せず、 ウィルコムサービスセンター、京セラ 指示 テクニカルサービスセンターまでご連 絡ください。
- 乳幼児の手の届く場所には置かないで ください。部品やバッテリーなどの誤 飲で窒息による事故やけがなどの原因 禁止 となります。
- 直射日光のあたる場所(自動車内な ど)、極端に低温になる場所、湿気や ほこりの多い場所に保管しないでくだ 禁止 さい。発火・火災の原因となります。

# ∧注意

ぐらついた台の上や傾いた所など、不 安定な場所に置かないでください。落 下してけがの原因となります。また、 禁止 本機がバイブレータ設定になっている 場合、振動により落下する可能性があ るため特にご注意ください。

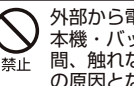

外部から電源が供給されている状態の 本機・バッテリー・充電用機器に長時 間、触れないでください。低温やけど の原因となります。

本機について

共通の注意事項(本機・バッテリー・充電用 機器)についても記載がありますので、必ず お読みになり記載事項をお守りください。

# ∧危険

自動車・バイク・自転車などの運転中 は使用しないでください。交通事故の 原因となります。自動車・バイク運転 禁止 中のPHSの使用は危険なため法律で 禁止されています。また、自転車運転 中の使用も法律等で罰せられる場合が

あります。

自動車内で使用する場合、まれに車載 電子機器に影響を与える場合がありま す。安全走行を損なうおそれがありま 禁止 すので、その場合は使用しないでくだ さい。

航空機に搭乗される場合は、運航の安 全に支障をきたすおそれがありますの で、電源をお切りください。航空機内 指示 でのPHSの使用は法律で禁止されて います。

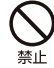

植込み型心臓ペースメーカーおよび植 込み型除細動器、その他医用電気機 器の近くでPHSを使用される場合は、 電波によりそれらの装置・機器に影響 を与えるおそれがあるため、次のこと を守ってください。

- 1. 植込み型心臓ペースメーカーおよ び植込み型除細動器を装着されて いる方は、PHSを心臓ペースメー カーなど装着部から22cm以上離 して携行および使用してください。
- 2. 満員電車の中など混雑した場所で は、付近に心臓ペースメーカー、植 込み型除細動器を装着している方が いる可能性がありますので、PHS の電源を切るようにしてください。
- 3. 医療機関の屋内では以下のことに 注意してご使用ください。
- ・手術室・集中治療室(ICU)・冠状 動脈疾患監視病室 (CCU) には PHSを持ち込まない。
- ・病棟内では、PHSの電源を切る。
- ・ロビーなどであっても付近に医用 電気機器がある場合は、PHSの電 源を切る。
- ・医療機関が個々に使用禁止・持ち込 み禁止などの場所を定めている場合 は、その医療機関の指示に従う。
- 4. 医療機関の外で植込み型心臓ペース メーカーおよび植込み型除細動器以 外の医用電気機器を使用される場合 (自宅療養など)は、電波による影 響について個別に医用電気機器メー カーなどにご確認ください。

ここで記載している内容は、「医用電 気機器への電波の影響を防止するため の携帯電話端末等の使用に関する指 針」(平成9年3月「不要電波問題対策 協議会」{現電波環境協議会})に準拠 し、また「電波の医用機器等への影響 に関する調査研究報告書」(平成13年 3月「社団法人電波産業会」)の内容 を参考にしたものです。

PHSについては平成12~13年度に 調査が行われ、平成17年に上記指針、 報告書の内容が妥当であることが総務 省より公表されています。

高精度な電子機器の近くでは電源をお 切りください。電子機器に影響を与え る場合があります。(影響を与えるお 指示 それがある機器の例:心臓ペースメー カー・補聴器・その他医用電子機器・ 火災報知器・自動ドアなど。医用電子 機器をお使いの場合は、機器メーカー または販売者に電波による影響につい てご確認ください。)

- 通話・メール・撮影・録画・ゲーム・ インターネットなどするときは周囲の 安全を確認してください。安全を確認 指示 せずに使用すると、転倒・交通事故の 原因となります。
- イヤホンを使用するときは音量にご注 意ください。周囲の音が聞こえにくい ě と、事故の原因となります。 指示
- 屋外で雷鳴が聞こえた場合は、直ちに Ω 本機の使用を中止してください。落 雷・感電の原因となります。本機の電 指示 源を切って、安全な場所へ移動してく ださい。

# **不警告**

雨天・降雪中・海岸・水辺などで使用 する場合の水ぬれや湿気、身に付けて 水納熱しいる場合は汗による湿気にご注意くだ さい。感電や電子回路のショートの原 因となります。

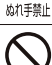

(Š)

**J** 

本機が破損したり、電話機内部が露出 したりした場合、破損部および露出部 に手を触れないでください。感電した 禁止 り、けがをすることがあります。その まま使用せず、ウィルコムサービスセ ンター、京セラテクニカルサービスセ ンターまでご連絡ください。

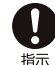

心臓の弱い方はバイブレータ(振動) や音量の大きさの設定にご注意くださ い。心臓に影響を与える可能性があり ます。

赤外線ポートを目に向けて赤外線通信 を行わないでください。視力障害を起 こす原因となります。また、他の赤外 禁止 線装置に向けて送信すると、誤動作す るなどの影響を与える可能性がありま す。

**5**

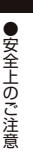

暗い部屋で、画面の強い光や光の点滅 を見つめないでください。強い光の刺 激を受けたり点滅を繰り返す画面を見 禁止 ていると、ごくまれに、筋肉のまひや 意識の喪失などの症状を起こす人がい ます。こうした経験のある方は、事前 に必ず医師と相談してください。

カメラのレンズに直射日光などを長時 間当てないでください。レンズの集光 禁止 作用により、発火・火災の原因となり ます。

通常は平型イヤホンマイク端子カ バー・USB端子カバー・バッテリー カバーなどをはめた状態で使用してく 指示 ださい。カバーをはめずに使用してい ると、ほこり・水などが入り感電や電 子回路のショートの原因となります。

# 不注意

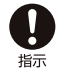

受話口部・スピーカー部の吸着物にご 注意ください。受話口部・スピーカー 部には磁石を使用しているため、画鋲 やピン・カッターの刃、ホチキスの針 などの金属が付着し、思わぬけがをす ることがあります。ご使用の際、受話 口部・スピーカー部に異物がないか必 ず確かめてください。

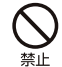

ハンドストラップなどを持って振り回 さないでください。けがの原因となり ます。

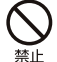

キャッシュカードやフロッピーディス ク等の磁気を帯びた記憶媒体や電子機 器、金属製品を近づけたりしないでく ださい。磁気データの消失の原因とな ります。

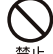

皮膚に異常を感じたときは直ちに使用 を止め、皮膚科専門医へご相談くださ い。お客様の体質・体調によっては、 かゆみ・かぶれ・湿疹などを生じる場 合があります。

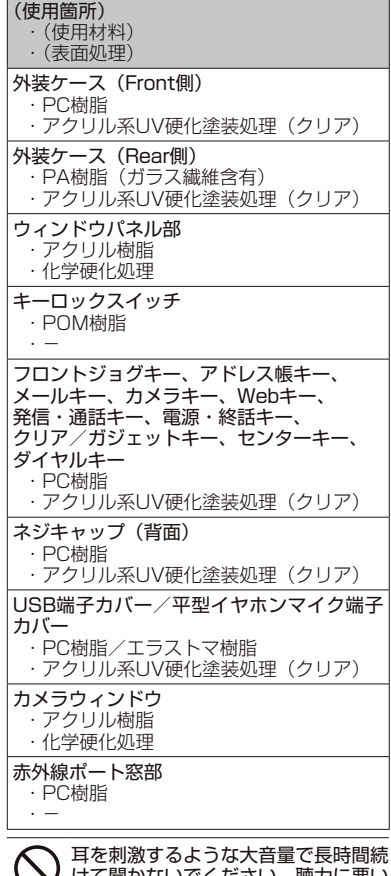

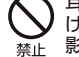

けて聞かないでください。聴力に悪い 影響を与えることがあります。

### バッテリーについて

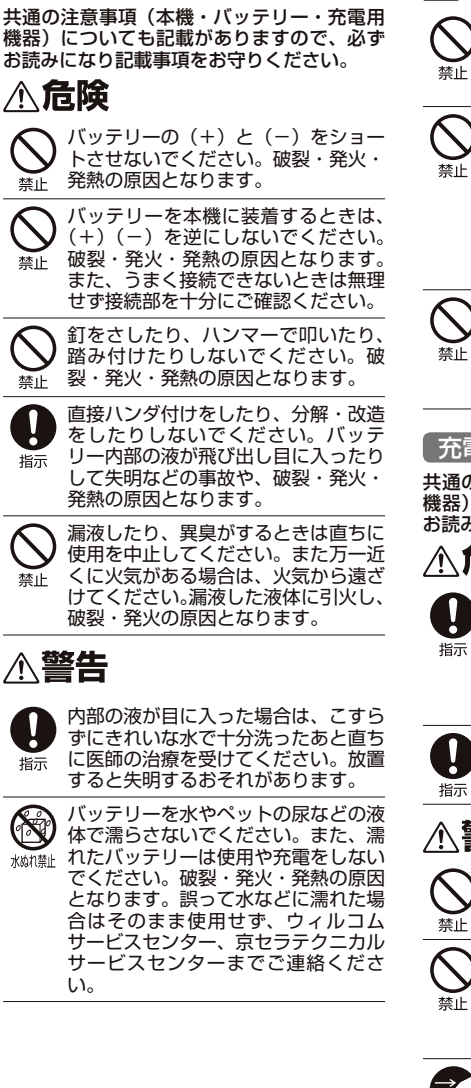

# **不注意**

内部の液が皮膚や衣服に付着した場合 は、直ちにきれいな水で十分に洗い流 してください。皮膚がかぶれたりする ₹ı 原因となります。

不要なバッテリーは、一般のゴミと いっしょに捨てないでください。不要 になったバッテリーは端子にテープな ₹ı⊧ どを貼り絶縁してから、ウィルコムプ ラザ・ウィルコムカウンターなどにお 持ちください。バッテリーを分別回収 している市町村の場合は、その条例に 従って処理してください。

バッテリーの取り付け/取りはずしの 際に無理な力を加えたり、無理に挿入 しないでください。バッテリーまたは sı⊨ バッテリーカバーが破損するなどし、 けがの原因となります。

### 充電用機器について

共通の注意事項(本機・バッテリー・充電用 機器)についても記載がありますので、必ず お読みになり記載事項をお守りください。

# **\危険**

所定の時間を超えても充電が完了しな い場合は、充電を止めてください。バッ テリーの液もれ・破裂・発火・火災・ 発熱の原因となります。ウィルコムサー ビスセンター、京セラテクニカルサー ビスセンターまでご連絡ください。

雷が鳴り出したらACアダプタに触れ ないでください。落雷による感電など の原因となります。

# 、警告

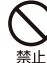

指定以外の電源電圧では使用しないで ください。発火・火災・発熱・感電な どの原因となります。

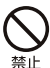

ACアダプタをコンセントに差し込む 場合、電源プラグに金属製のストラッ プやアクセサリーなどを接触させない でください。発火・火災・感電・けが の原因となります。

充電時以外は、ACアダプタの電源プ ラグをコンセントから抜いてくださ 新形線い。発火・火災・感電の原因となります。

**7**

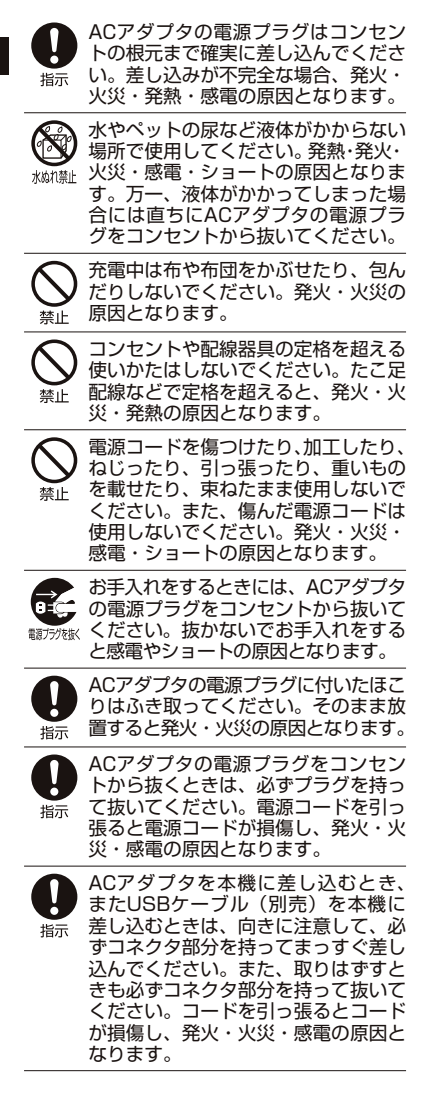

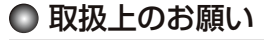

### ■本機/バッテリー/充電用機器共通

- ●無理な力がかかると、ディスプレイや内部 の基板などが破損し故障の原因となります ので、ズボンやスカートのポケットに入れ たまま座ったり、カバンの中で重いものの 下になったりしないよう、ご注意ください。 外部に損傷がなくても保証の対象外となり ます。
- ●極端な高温、低温、多湿はお避けください。 (周囲温度5℃~35℃、湿度35%~85% の範囲内でご使用ください。)
- ●ほこりや振動の多い場所では使用しないで ください。
- ●接続端子部をときどき乾いた綿棒などで掃 除してください。汚れていると接触不良の 原因となる場合があります。また、このと き接続端子を変形させないでください。
- ●汚れた場合は柔らかい布で乾拭きしてくだ さい。ベンジン/シンナー/アルコール/ 洗剤などを用いると外装や文字が変質する おそれがありますので、使用しないでくだ さい。
- ●一般電話/テレビ/ラジオなどをお使いに なっている近くで使用すると影響を与える 場合がありますので、なるべく離れてご使 用ください。
- ●通話中、インターネットの接続中、メール などの利用中や充電中など、温かくなるこ とがありますが異常ではありません。
- ●バッテリーは、電源を切ってから取りはず してください。

### 本機について

- ●本機で使用しているディスプレイは、非常 に高度な技術で作られていますが、一部に 点灯しないドット(点)または、常時点灯 するドットが存在する場合があります。故 障ではありませんので、あらかじめご了承 ください。
- ●公共の場でご使用の際は、周りの方の迷惑 にならないようご注意ください。振り回し たりそらしたりして本体に無理な力が加わ ると故障や破損の原因となりますので取扱 には十分ご注意ください。
- ●強く押す、たたくなど、故意に強い衝撃をディ スプレイに与えないでください。キズの発生 や、破損の原因となることがあります。
- ●ディスプレイを硬いものでこすったりして 傷付けないようご注意ください。
- ●ポケットおよびバッグなどに収納するとき は、ディスプレイが金属などの硬い部材に あたらないようにしてください。また、金 属などの硬い部材のストラップは、ディス プレイのキズの発生や破損の原因となるこ とがありますのでご注意ください。
- ●イヤースピーカー、マイク、スピーカーな どに先の尖ったものを差し込んだり、傷つ けたりしないでください。故障の原因とな りますのでご注意ください。
- ●受話音声をお聞きになるときは、受話口部 が耳の中央にあたるようにしてお使いくだ さい。受話口部(音声穴)が耳周囲にふさ がれて音声が聞きづらくなる場合がありま す。
- ●寒い屋外から急に暖かい室内に移動した場 合や、湿度の高い場所で使用された場合、 本機内部に水滴が付くことがあります(結 露といいます)。このような条件下での使 用は故障の原因となりますのでご注意くだ さい。
- ●エアコンの吹き出し口などの近くに置かな いでください。急激な温度変化により結露 すると、内部が腐食し故障の原因となりま す。
- ●データを再生中に無理なキー操作を行う と、データが停止するなど通常と異なる動 作をする場合があります。

### バッテリーについて

- ●本機のバッテリーは、リチウムイオンバッ テリーです。
- ●バッテリーの「PULLタブ」を引っ張り、バッ テリーのシールを剥がさないでください。
- ●夏期、閉めきった車内に放置するなど極端 な高温や低温環境でのご使用は、バッテ リーが膨らんだり、バッテリーの容量が低 下し利用できる時間が短くなります。また、 バッテリーの寿命も短くなります。できる だけ常温でお使いください。
- ●長期間使用しない場合には、本体からはず し、ケース等に入れて高温多湿を避けて保 管してください。
- ●はじめてご使用になるときや、長時間ご使 用にならなかったときは、ご使用前に充電 してください。(充電中、バッテリーが温 かくなることがありますが異常ではありま せん。)
- ●バッテリーには寿命があります。著しく膨 らんだり、充電しても機能が回復しない場 合は、寿命ですので、指定の新しいバッテ リー(LB01KC)をご購入ください。なお、 寿命は使用状態などにより異なります。

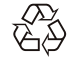

環境保護のため、寿命がきたバッ テリーは普通のゴミと一緒に捨 てずにウィルコムプラザ・ウィ

Li-ion00 ルコムカウンター、またはリサ イクル協力店にお持ちください。 充電式バッテリーの収集・リサ イクルおよびリサイクル協力店 に関する問い合わせ先: 社団法人電池工業会 TEL:03-3434-0261

ホームページ:http://www.baj.or.jp

### 充電用機器について

- ●ご使用にならないときは、ACアダプタの 電源プラグをコンセントからはずしてくだ さい。
- ●本機のUSB端子部をときどき乾いた綿棒な どで掃除してください。汚れていると接触 不良の原因となる場合があります。

### カメラ機能について

- ●カメラのレンズに直射日光があたる状態で 放置しないでください。素子の退色・焼付 けを起こすことがあります。
- ●ご使用の際は、一般的なモラルをお守りの うえご使用ください。
- ●大切な撮影/録画(結婚式など)をすると きは、試し撮りをし、静止画/動画を再生 して正しく撮影/録画されているかご確認 ください。
- ●故障、修理、その他の取り扱いにより、撮 影/録画した静止画/動画データ(以下 「データ」といいます。)が変化または消失 することがあります。この場合当社は、変 化または消失したデータの修復や、データ の変化または消失により生じた損害、逸失 利益について一切の責任を負いません。
- ●カメラ機能を使用して、撮影/録画が許可 されていない場所や書店などで情報の記録 を行うことはやめてください。

### 著作権/肖像権について

- ●お客様が本機で撮影/録画/録音したもの を複製、改変、編集などをする行為は、個 人で楽しむ目的でのみ行うことができま す。上記の目的を超えて、権利者に無断で これらの行為を行うと、「著作権侵害」「著 作者人格権侵害」として損害賠償の請求や 刑事処罰を受けることがあります。
- ●撮影/録画/録音したものをインターネッ トホームページなどで公開する場合も、著 作権や肖像権に十分ご注意ください。なお、 実演や興行、展示物などでは、個人として 楽しむなどの目的であっても、撮影/録画 /録音を制限している場合がありますので ご注意ください。
- ●著作権にかかわる画像やサウンドの転送 は、著作権法の規定による範囲内で使用す る以外は、利用できませんのでご注意くだ さい。

### 暗証番号について

●暗証番号を必ずご確認 ください。お買い上げ 時 に は「1234」 が 設 定されていますが、お客様が必要に応じて 暗証番号を変更することができます(「暗 お買い トげ時: 「1234」

証番号を変更する」203ページ)。 ●暗証番号は秘密保持および、誤操作防止の

ために使用される大切な番号です。番号を お忘れにならないようにご注意ください。 万一お忘れになった場合は、本機とウィル コムの申込書の控え、または契約内容確認 書類と身分証明書(顔写真の入ったもの) をご用意のうえ、ウィルコムサービスセン ター、京セラテクニカルサービスセンター までご連絡いただくこととなりますのでご 注意ください。(預り修理・有償)

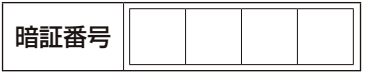

●暗証番号は、セキュリティ(タイマーロッ ク/着信拒否/操作ロック/シークレット モード/暗証番号変更/本体リセット/リ モートロック)、全件削除等の機能をご利 用いただく際に必要となります。

│ リモートロックのパスワードについて

●リモートロックのパス ワード (205ページ) は、本機の4桁の暗証番 お買い上げ時: 未登録

号とは異なり、お客様の必要に応じて4~ 8桁の数字で設定することができます。番 号をお忘れにならないようにご注意くださ い。万一お忘れになった場合は、本機とウィ ルコムの申込書の控え、または契約内容確 認書類と身分証明書(顔写真の入ったもの) をご用意のうえ、ウィルコムサービスセン ター、京セラテクニカルサービスセンター までご連絡いただくことになりますのでご 注意ください。(預り修理・有償)

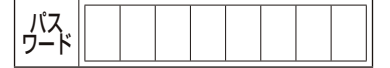

# 携帯電話/PHS電話機の リサイクルについて

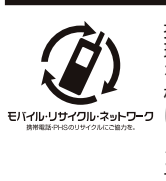

携帯電話/PHS事業者は、 環境を保護し貴重な資源 を再利用するためにお客 様が不要となってお持ち モハイル・リサイワル・ネットワーク になる電話機、バッテ リー、充電用機器をブラ ンド/メーカーを問わず 左記マークのあるお店で 回収し、リサイクルを行っ ています。

### ●●ご注意

- ●回収した電話機、バッテリー、充電用機器はリサ イクルするためご返却できません。
- プライバシー保護のため、電話機に記憶されてい るお客様の情報(アドレス帳、通信履歴、メール など)は事前に消去してください。

◯ 平型イヤホン(市販品)を使う

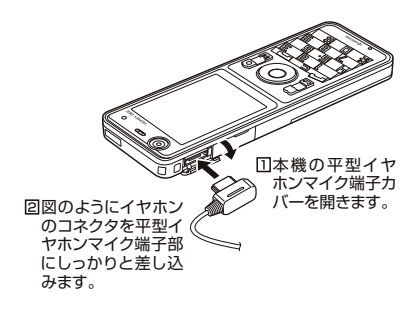

### ●●ご注意

- ●平型イヤホンマイク端子部から引 き抜くときは、コードを引っ張らないでください。
- **●ご使用後は平型イヤホンマイク端子カバーをしっ** かり閉じてください。水分やほこりが侵入すると 故障の原因となります。

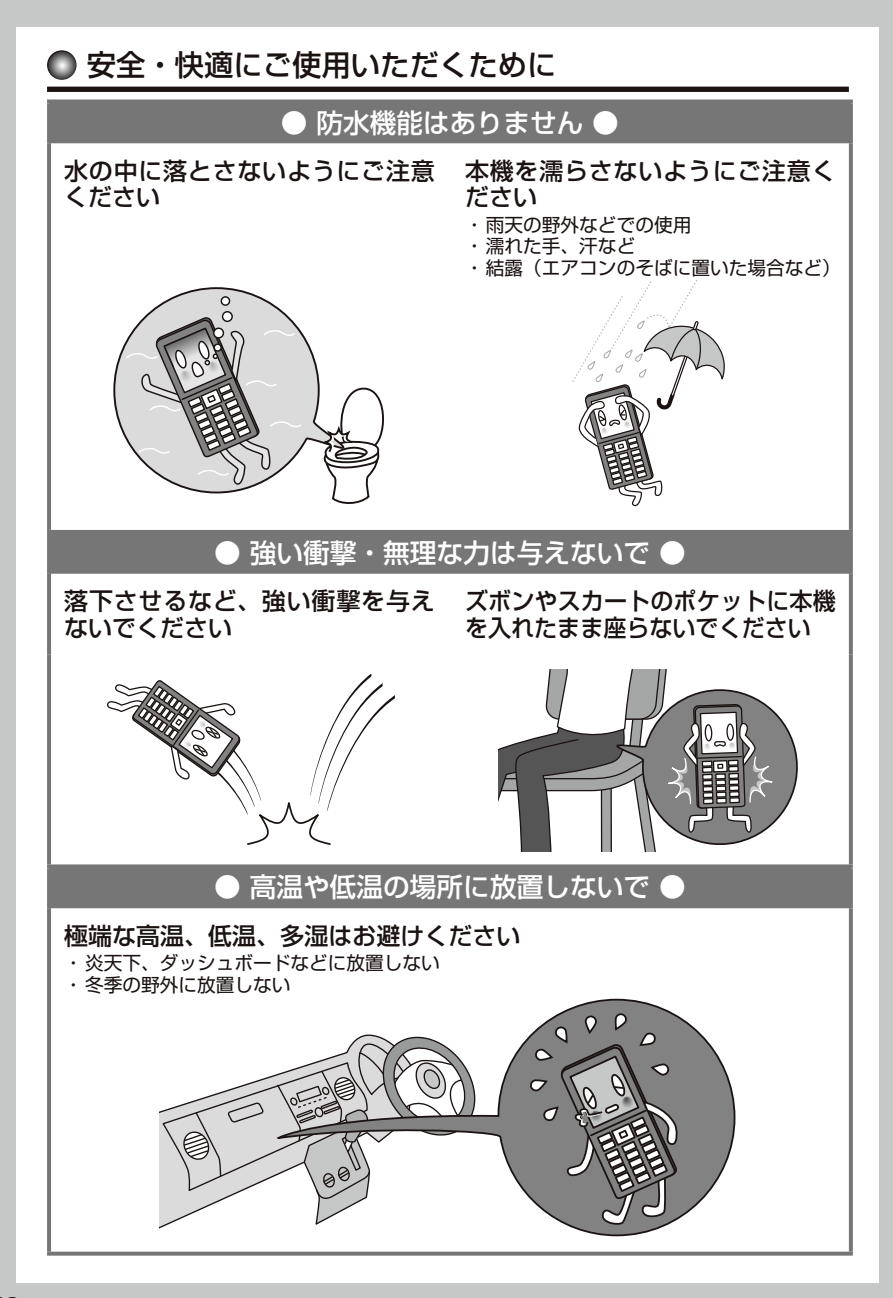

# バッテリー・充電に関するご注意

### 充電するときは確認してください

- ・ほこりや金属等(ストラップ、ヘアピン、 ネックレス等)で充電用機器や電源プラ グをショートさせない
- ・純正品以外のバッテリーや充電用機器を 使用しない

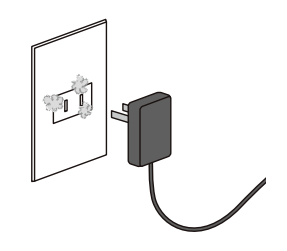

### バッテリーの寿命について

バッテリーは充電を繰り返すごとに消耗し ていきます。お買い上げ時に比べ、1回の充 電で利用できる時間が半分程度になったら 交換時期です。

### 【バッテリーの寿命が早まる原因】 ストッ ・高温環境での使用、放置、および保管 ・充電しながらの長時間の使用 ・頻繁に充電を繰り返す ※ 本機のバッテリー残量表示が1本になっ てから充電することをおすすめします。

ACコードを傷つけないでください ・ペットに噛まれないように注意する ・コードの無理な抜き差しはしない

※ 傷ついたACコードは使用しないでくださ  $\mathbf{L}$ 

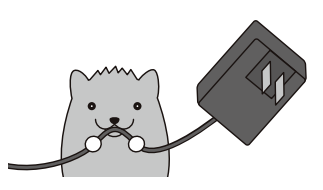

### バッテリーの消耗について

使用する機能や操作の状況により、バッテ リーの消耗が早くなるケースがあります。

- · 長時間のキー操作 (ゲーム、メール、 Webなどの利用)
- ・電波の弱い場所での利用や長時間の移動<br>・ストラップや装飾シールでキーがおされ
- 

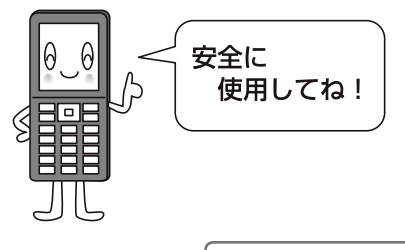

アフターサービスについて(→267ページ)

# 目次

はじめに

●目次

●目次

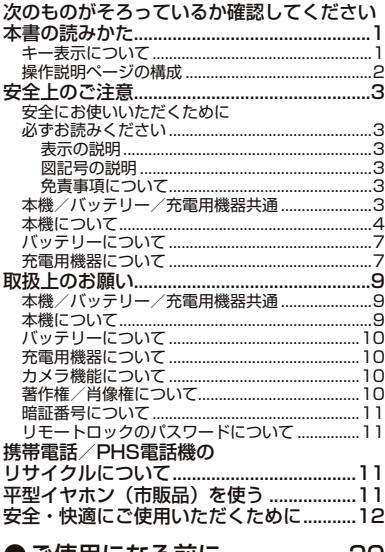

### ●ご使用になる前に 20

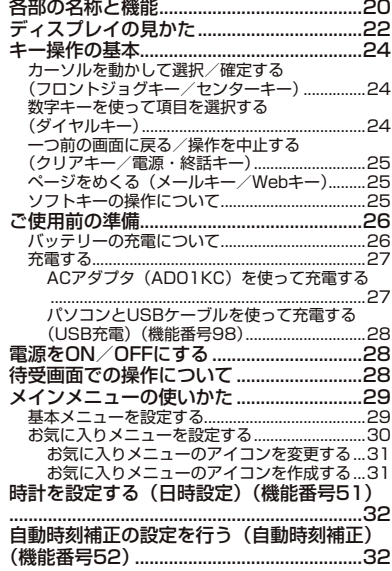

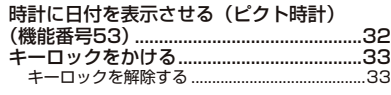

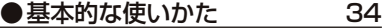

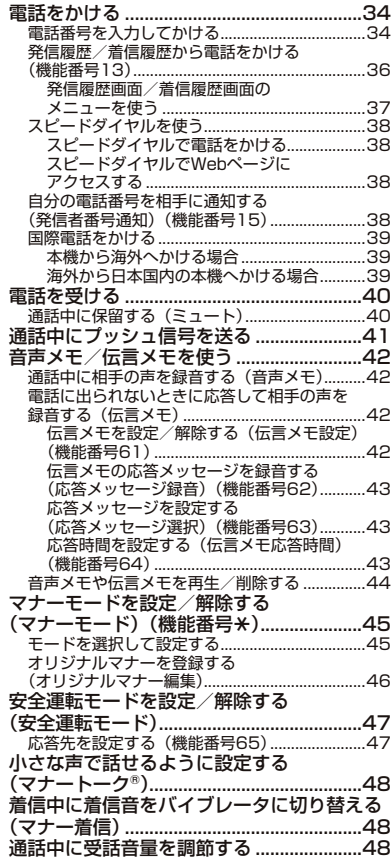

# ● 文字の入力と設定 50 文字を入力する..............................................50 文字入力モードの切り替え ...................................50

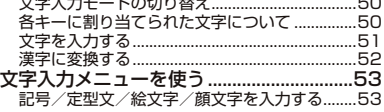

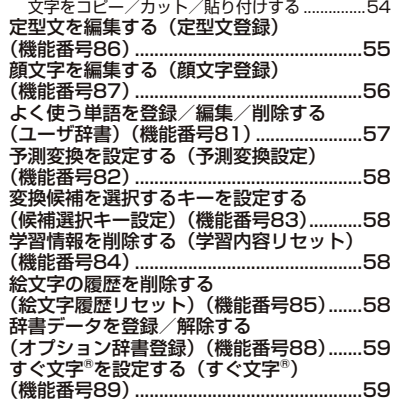

●アドレス帳の使いかた 60

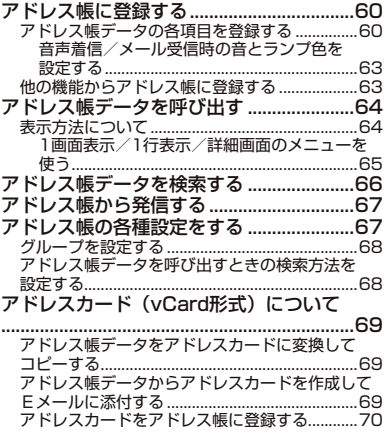

●メールの使いかた 72

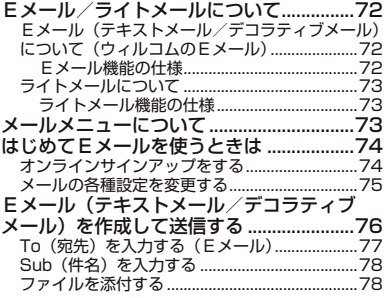

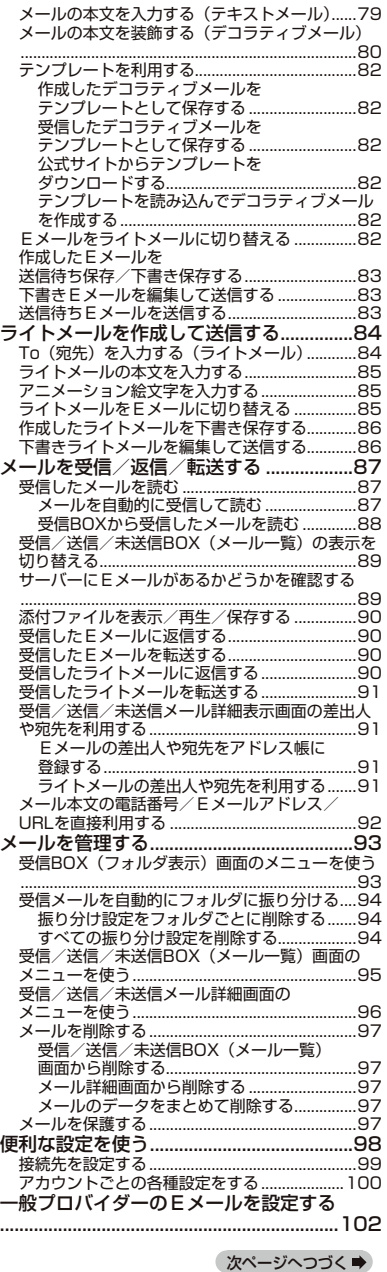

# ●目次 **15**<br>15

●目次

●目次

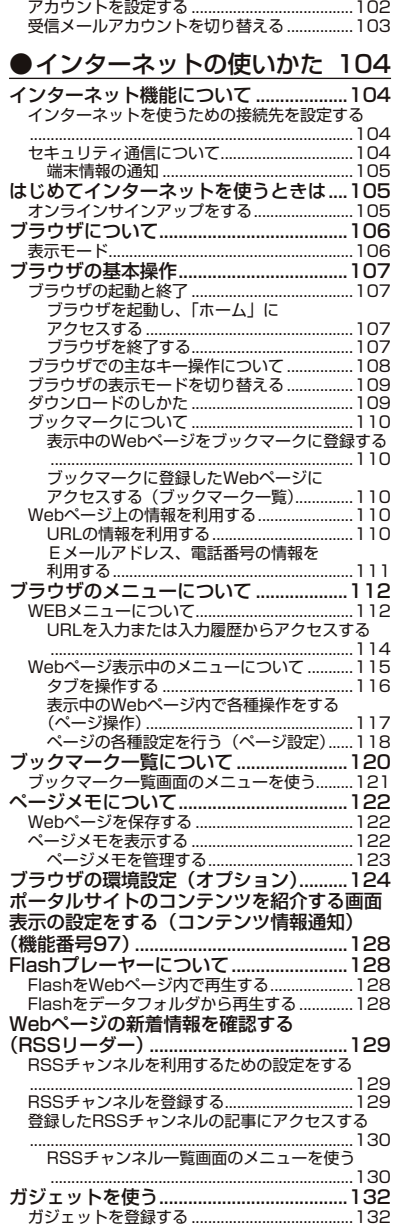

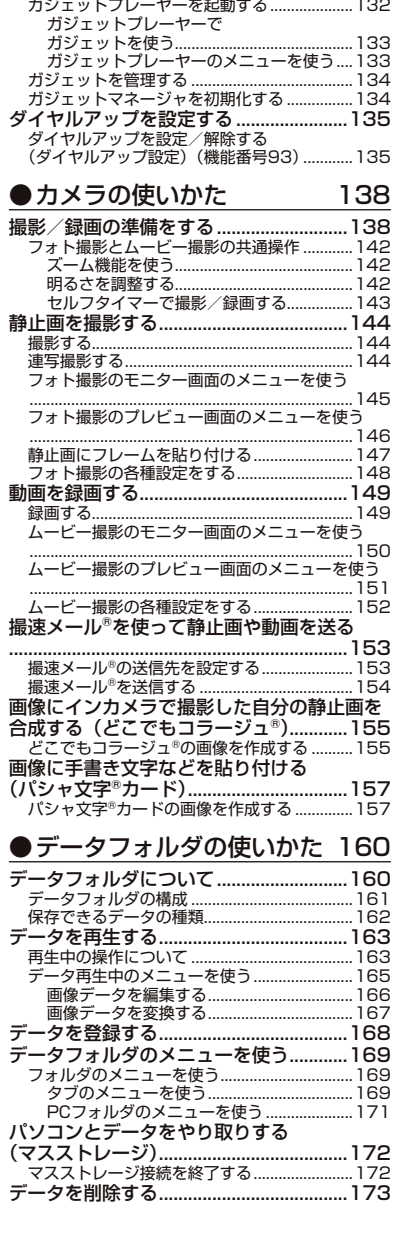

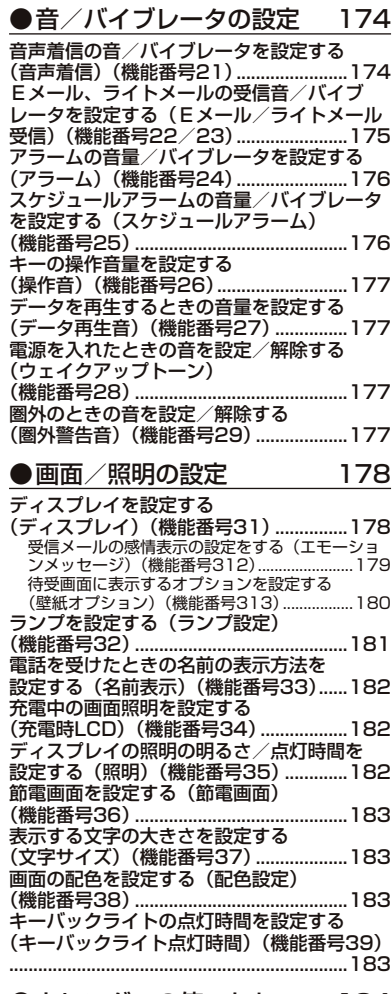

### ●カレンダーの使いかた 184

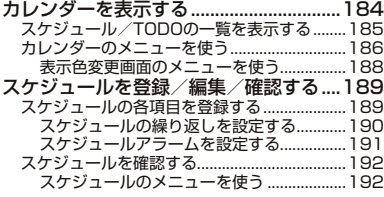

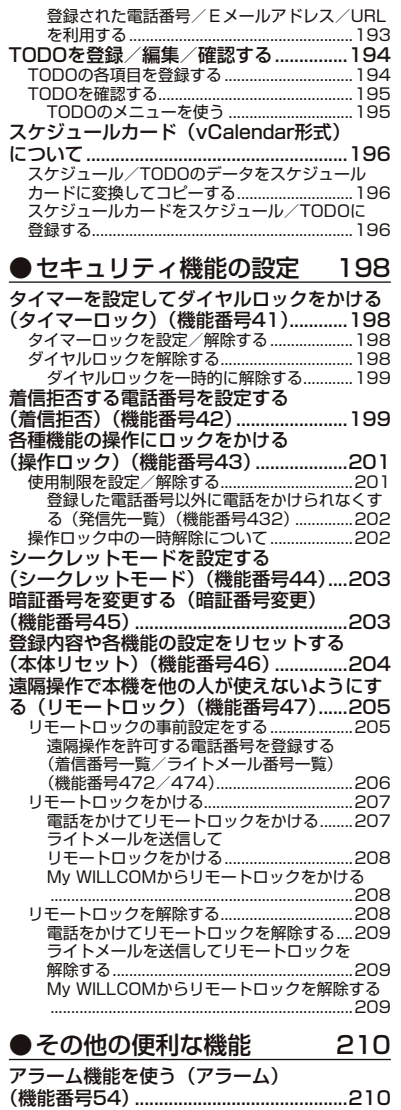

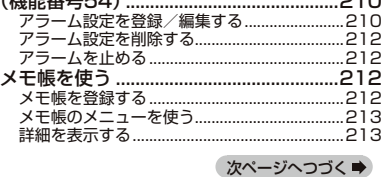

●目次 **17**<br>17

### 目次

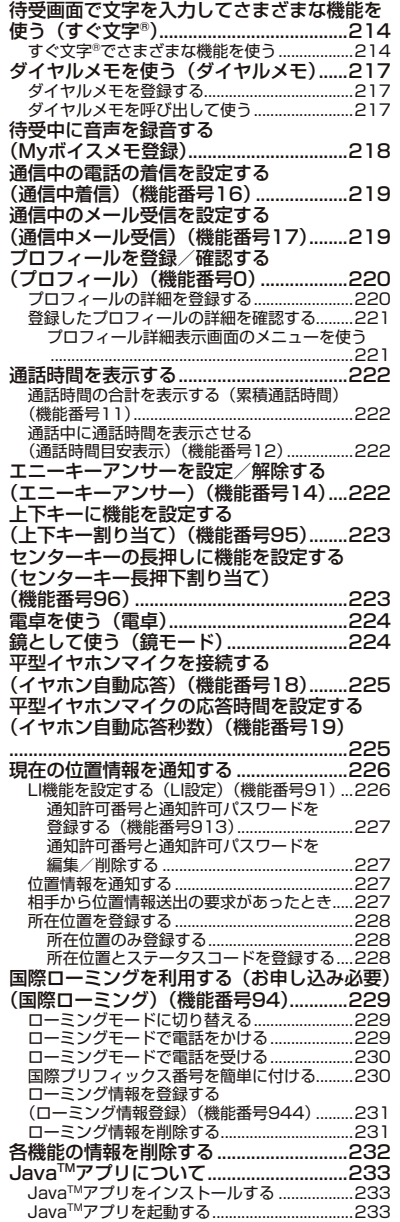

JavaTMアプリ一覧画面のメニューを使う

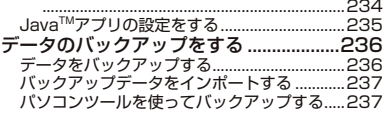

### ●赤外線通信の使いかた 238

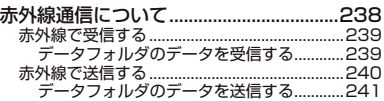

### ●データ通信の使いかた 242

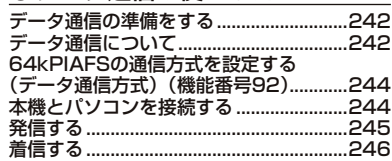

### ●ウィルコムの各種サービス 248

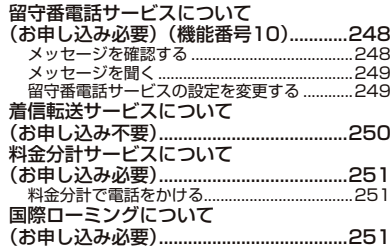

### ●ソフトウェアの更新 252

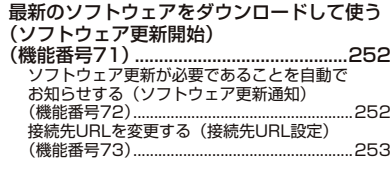

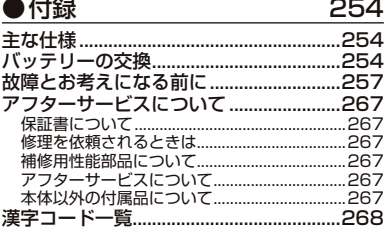

真 ●目次

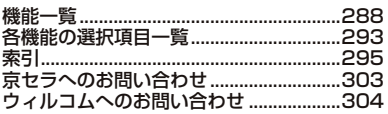

# ご使用になる前に **ご使用になる前に**

● 各部の名称と機能

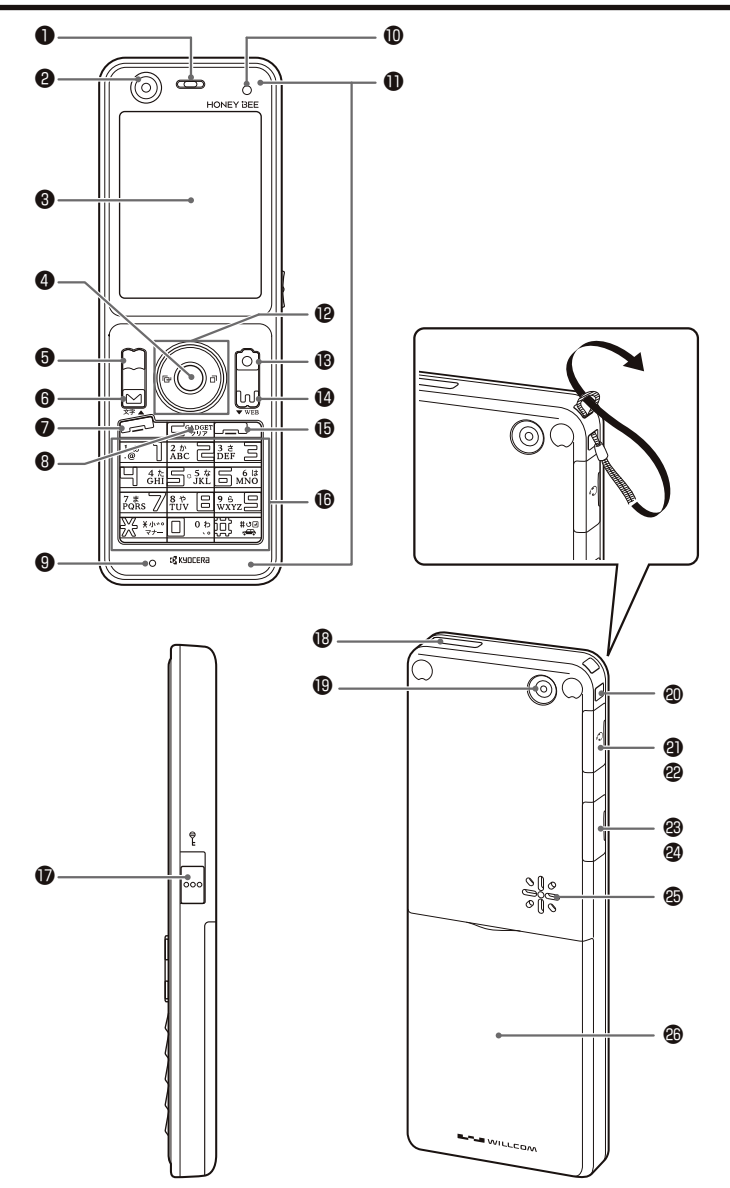

- ❶ イヤースピーカー(受話口) 通話中に相手の声が聞こえます。
- **@インカメラ(レンズ部)**  内側のカメラで静止画の撮影や動画の録画 をします。
- ❸ ディスプレイ (「ディスプレイの見かた」22ページ)
- $\bigcirc$  センターキー $\bigcirc$  各機能の登録や設定をするとき、また選択 した項目を確定するときに押します。また、 ディスプレイ中央下に表示している機能を 実行するときに押します。
- **6** アドレス帳キー アドレス帳を利用するときや、ディスプレ イ左下に表示している機能を実行するとき に押します。
- $\mathbf{\Omega}$   $x \mathbf{L}$  Eメールやライトメールを利用するときに 押します。また、ページをめくるときに押 します。
- ●発信・通話キープ 電話をかけるときや受けるときに押しま す。
- 6 クリア/ガジェットキー2027 入力した文字を訂正するときや1つ前の操 作に戻るときに押します。また、ガジェッ トプレーヤーを起動します。
- ❾ マイク(送話口) 通話中に自分の声を相手に伝えます。
- ⤒ ランプ 電話がかかってきたときなどに点滅しま す。また、充電中は赤く点灯し、充電が完 了すると消灯します(27ページ)。
- ⤓ アンテナ(内蔵)
	- ●●こ注意
	- アンテナは本体に内蔵されています。電波が弱 い状態のときにアンテナ付近に触れると、電話 がつながらない、通話が途切れる、電話が切れ ることがありますので、アンテナ付近(表面、 裏面)を指などで覆わないでください。
- ⤔ フロントジョグキーHIKJ
	- 画面上のカーソルを移動するときに押しま す。待受中は以下のように使用します。
	- ・← ○は着信履歴を表示
	- ・◯は発信履歴を表示
	- ・Lは「上下キー割り当て」(223ページ) で設定した機能の操作
- **®カメラキー**向 カメラを利用するときや、ディスプレイ右 下に表示している機能を操作するときに押 します。
- ⤖ WebキーB ブラウザ(インターネット)を利用すると きに押します。 また、ページをめくるときに押します。
- ⑭ 電源・終話キー[⌒] 電源を入れるときや切るときに長く(2秒 以上)押します。また、通話や機能を終了 するときに押します。
- ⤘ ダイヤルキー 電話番号や文字を入力するときに押しま す。
- ⤙ キーロックスイッチ キーロックを設定/解除するときにスライ ドさせます。
- **6 赤外線ポート**  赤外線通信を行うとき、データの送受信部 になります(238ページ)。
- ⤛ アウトカメラ(レンズ部) 外側のカメラで静止画の撮影や動画の録画 をします。
- ⤜ ハンドストラップ取付部
- ❹ 平型イヤホンマイク端子カバー
- ⤞ 平型イヤホンマイク端子部 平型イヤホンマイク(市販品)を使用する とき、この端子に接続します。
- ⤟ USB端子カバー
- ⤠ USB端子部 USBケーブル(別売)でパソコンなどに接 続したり、ACアダプタを接続したりしま す。 本機で使用するUSBケーブルは「USB(A) オス-USB(Micro-B)オス」です。
- ⤡ スピーカー

 電話がかかってきたとき、着信音が鳴りま す。また、音楽データもスピーカーから再 生されます。

⤢ バッテリーカバー

# ディスプレイの見かた

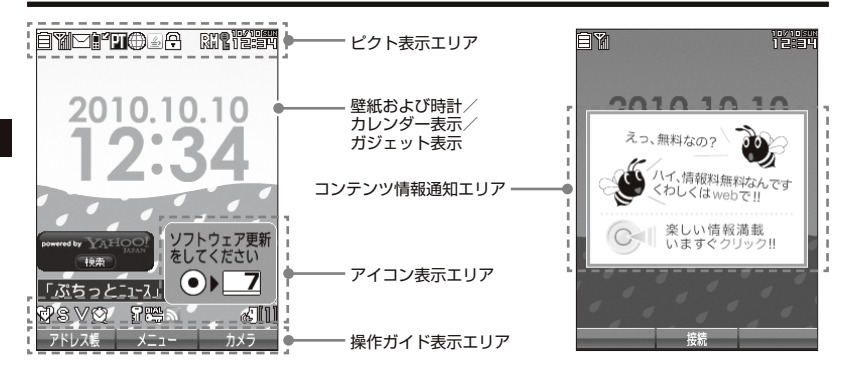

### つうこ注意

● 本書内の画面表記では、ピクト表示エリアを省略している場合があります。

● 本書内の画面表記は実際の画面と書体や形状、明るさが異なる場合があります。

### **Danmon**

●「壁紙オプション」(180ページ)を「ガジェット」(お買い上げ時の設定)に設定しているときは、待受画 面に、ガジェットプレーヤーに登録しているガジェットを表示することができます。

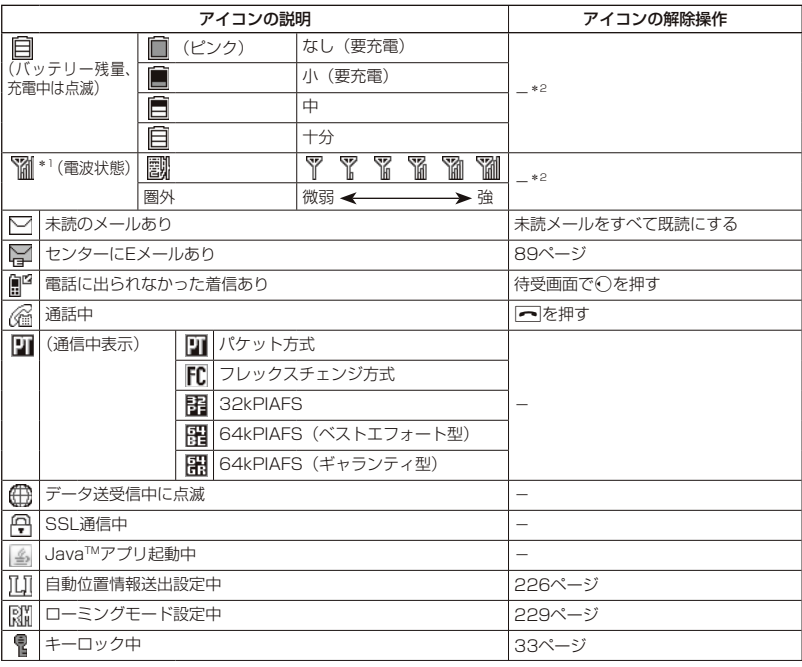

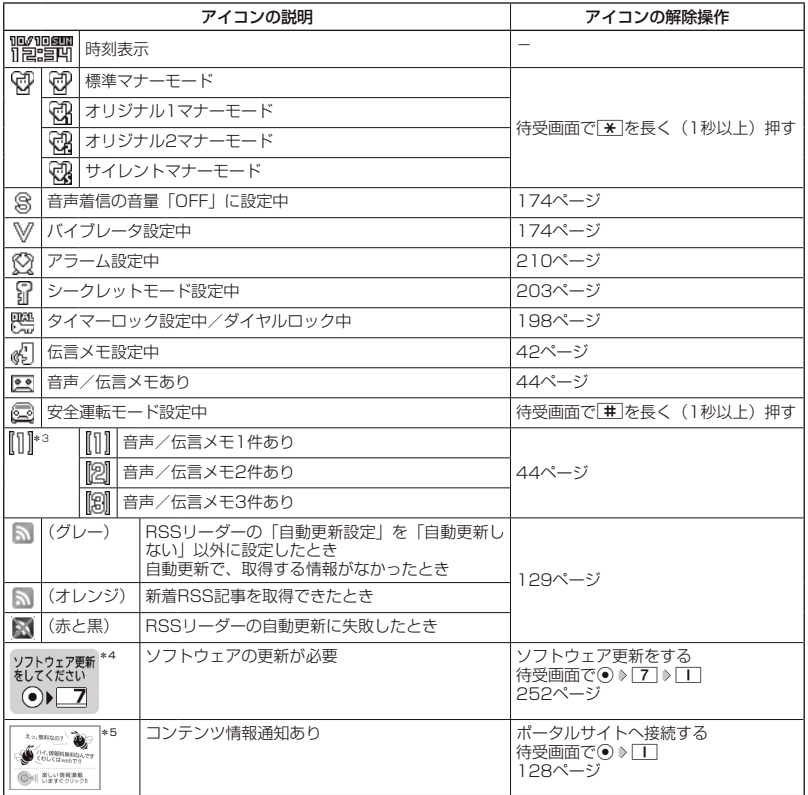

\*1:分計発信時には、「 」が水色に表示されます。

\*2:アイコンを解除することはできません。

\*3:未再生の伝言メモがあるときは、赤く表示されます。

\*4: 本機には、ソフトウェアがバージョンアップされたり、新しいサービスが追加された場合に、ソフトウェア の更新が必要であることを自動でお知らせする機能が搭載されています。ソフトウェアの更新にはオンライ - ンサインアップ (無料) が必要です (|オンラインサインアップをする」74ページ)。<br>\*<sup>5</sup>:表示されるアイコンは定期的に変わります。

### $\bigcap$   $\overline{\text{b}}$   $\text{b}}$

● 待受画面でpvzlを押すとガジェットプレーヤーの起動、pvzlを長く (1秒以上)押すとガジェットメニューの 表示を行えます(「ガジェットを使う」132ページ)。

# ● キー操作の基本

ここでは、各キーの使いかたと、本書内でのキー表記について説明します。

カーソルを動かして選択/確定する (フロントジョグキー/センターキー

| 本書内の表記 | キーの操作 | 説明                                                                                                    |
|--------|-------|----------------------------------------------------------------------------------------------------|
| または(   |       | 項目を選択したり、文字入力中にカーソルを動か<br>したりするときに使用します。 ①を押し続けると<br>画面をスクロールすることができます。                                        |
|        |       | 選択されている項目の確定や、文字入力中の変換<br>候補の確定に使用します。また、操作ガイドエリ<br>アの中央に表示されている機能を実行するとき<br>にも使用します(「ソフトキーの操作について」<br>25ページ)。 |

■各種メニュー画面で項目を選択して決定する場合

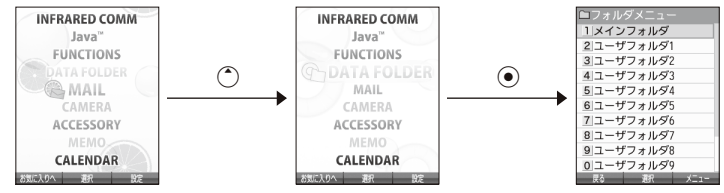

数字キーを使って項目を選択する (ダイヤルキー)

メニュー項目の左側に番号やアイコン(0│〜9│、※│、耳、♪│、⊠、 …)が表示されている ときは、(カーソルを合わせ◉で選択する以外に)対応するダイヤルキーを押して選択/決定す ることができます。

例:項目4を選択する場合

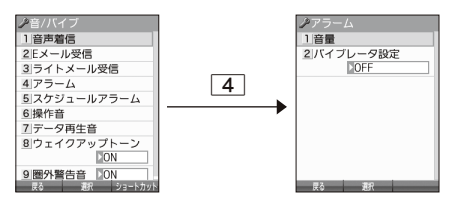

### 一つ前の画面に戻る/操作を中止する (クリアキー/電源・終話キー)

途中操作がわからなくなったときや間違えたときは、pspまたは[]【戻る】(操作ガイド表示エ リアに【戻る】が表示されている場合)を押すと前の画面に戻ることができます。 また、■つを押すと操作を中止して待受画面に戻ることができます。ブラウザ起動中の場合は、 表示画面はそのままでオフラインになります。「すぐ文字」やメールなどの一部画面では、表示 している画面により「一を押した後に戻る画面が異なります。

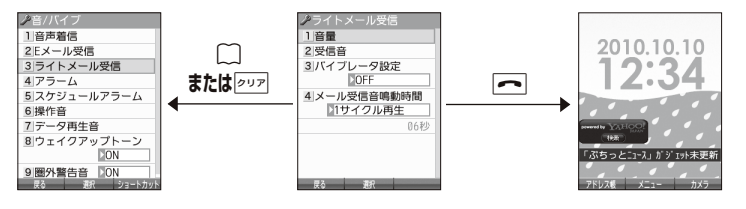

### ページをめくる(メールキー/Webキー)

すべての項目が1画面で表示しきれない場合に、⊡(メールキー)、[ω] (Webキー) を使って 画面単位で前/次の画面に切り替える(ページをめくる)ことができます。このとき、画面右 にスクロールバーが表示されます。

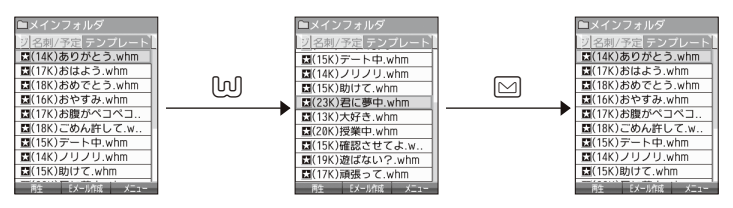

### ソフトキーの操作について

ディスプレイの 操作ガイド表示エリアに表示されている機能を表示/実行するときは、表示位 置に対応するキーを押します。

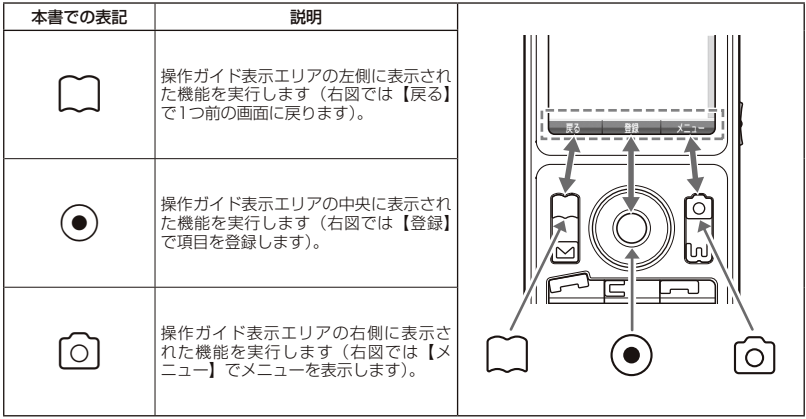

# ◯ ご使用前の進備

### バッテリーの充電について

お買い上げ時、バッテリーは十分に充電されていません。初めてご使用になるときや、長時間 ご使用にならなかったときは、必ず専用の充電用機器で充電してからご使用ください。 ※バッテリーの取り付けかたについては、「バッテリーの交換」(254ページ)をご参照くだ さい。

■ 充電時間とご利用可能時間

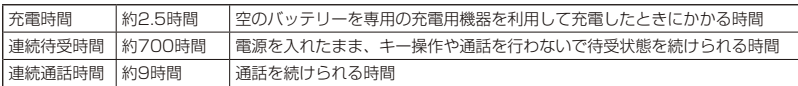

●●●ご注意

- ●「連続待受時間」とは、十分に充電された新品のバッテリーを装着し、通話や操作をせず、電波が正常に受信 できる静止状態で算出した平均的な計算値です。電波の届きにくい場所(ビル内、カバンの中、サービスエ リア内外の移動など)では、ご利用時間が半分以下になることがあります。
- 実際のご利用可能時間は、発信、着信の回数によって異なり、実際に使用された通話時間や移動距離が長い 場合には短くなります。また、電波の届きにくい場所(ビル内、カバンの中、サービスエリア内外の移動など) での待受、移動距離、バッテリーの充電状態、機能の設定状態、気温などの使用環境により通話/待受時間 は半分以下になる場合があります。
- 充電完了前でも、充電可能な温度でなくなると充電を停止する場合があります。充電が停止したときは、ラ ンプは消灯します。充電可能な温度になると、充電を再開します。
- 高温な場所で充電中に本機を使用すると、本体が高温になり充電が停止されることがあります。この場合は 本体の温度が下がるのを待って再度充電してください。
- ●ディスプレイの照明が点灯している状態でのご利用(アドレス帳操作/メール操作/Web操作/カメラ操作 など)が多い場合、連続待受時間、連続通話時間が短くなります。
- ディスプレイの照明/節電画面の設定やキーバックライトの点灯時間の設定によって、ご利用できる時間が 短くなります。
- バッテリーを空の状態で放置しないでください。バッテリーが空の状態で放置されると、充電できなくなる 場合があります。長期間使用しないときは、ときどき充電をして空の状態を避けてください。
- バッテリーには寿命があります。長時間のキー操作や充電しながらの長時間使用、または頻繁な充電の繰り 返しにより、バッテリーの寿命が短くなります。バッテリーが膨らんできたり、最初に比べて利用時間が半 分程度になってきたら交換時期です。指定の新しいバッテリー(LB01KC)をお買い求めください。なお、バッ テリーの寿命は使用状態などにより異なります。
- 充電するときは、本機のバッテリー残量表示が1本になってから充電することをおすすめします。
- ●不要になったバッテリーは一般のゴミと一緒に捨てないでください。

Li-ion00

環境保護のため、寿命がきたバッテリーは一般のゴミと一緒に捨てずにウィルコムプラザ・ ウィルコムカウンター、またはリサイクル協力店にお持ちください。 充電式電池の収集・リサイクルおよびリサイクル協力店に関する問い合わせ先:

社団法人電池工業会 TEL:03-3434-0261 ホームページ:http://www.baj.or.jp

### 充電する

お買い上げ時、バッテリーは十分に充電されていません。初めてご使用になるときや、長時間 ご使用にならなかったときは、必ず専用の充電用機器で充電してからご使用ください。

### ●●こ注意

● 27ページと28ページに記載している充電方法以外を利用した場合に発生した損害などについては、 当社は一切の責任を負いかねますのであらかじめご了承ください。

### **SDI お知らせ**

● 充電中のディスプレイとランプの表示は以下のとおりです。

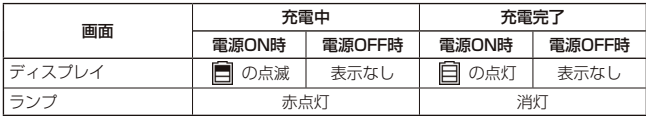

### ■ ACアダプタ(AD01KC)を使って充電する

本機のUSB端子カバーを開き、コネクタの刻印面を上にして USB端子にまっすぐ奥まで差し込みます。

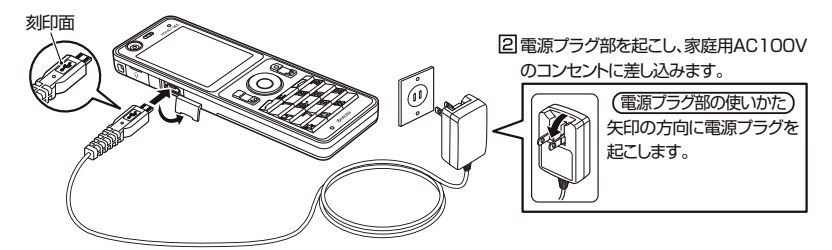

### ●5●ご注意

- 充電の際、充電が完了していないにもかかわらず、ランプが短時間で消灯したときは、ACアダプタを接続し 直してください。それでも消灯したままの場合は、電源プラグを抜いてウィルコムサービスセンター、京セ ラテクニカルサービスセンターにご連絡ください。
- 充電が完了した後、本機をACアダプタから取りはずし、電源プラグをコンセントから抜いてください。
- ACアダプタを本機に差し込むときは、向きに注意して、必ずコネクタ部分を持ってまっすぐ差し込んでくだ さい。また、取りはずすときはコード部分を引っ張らないで、必ずコネクタ部分を持って抜いてください。
- 本機のUSB端子部をときどき乾いた綿棒などで掃除してください。汚れていると接触不良の原因となる場合 があります。また、このときUSB端子を変形させないでください。
- 金属製ストラップを使用している場合は、ACアダプタをコンセントから抜くときにストラップが触れないよ う注意してください。
- バッテリーおよびバッテリーカバーが確実に取り付けられているかご確認ください(「バッテリーの交換」 254ページ)。
- ●「USB充電」(28ページ)を「OFF」に設定し、本機の電源をOFFにしてACアダプタで充電すると、充 電時間は「USB充電」を「ON」に設定したときよりも長くなります。

### **JA お知らせ**

- ACアダプタ(ADO1KC)を使って充電する場合、充電中のディスプレイの照明は、「充電時LCD」の設定に よって常時ONにすることもできます(「充電中の画面照明を設定する」182ページ)。
- バッテリー残量によっては、ランプが赤色に点灯するまで数分~20分程度かかる場合があります。

■パソコンとUSBケーブルを使って充電する(USB充電) 機能番号98

お買い上げ時:

**TON** 

USBケーブル(別売)でパソコンと接続中に、充電することができます。

(待受画面で) (◎ 》 | 9 | 》 | 8 |

以下の項目から選択します。

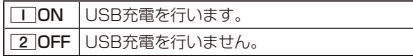

### ●■ ご注意

- USBケーブルで本機を充電するときは、直接パソコン に接続してください。このとき、パソコンの高温排気 が本機にあたらないように、パソコンと本機を離して ください。
- USBケーブルを本機に差し込むときは、向きに注意し て、必ずコネクタ部分を持ってまっすぐ差し込んでく ださい。また、取りはずすときはコード部分を引っ張 らないで、必ずコネクタ部分を持って抜いてください。

●「USB充電」を「OFF」に設定し、本機の電源をOFF にしても、USBケーブルを使ってパソコンと本機を 接続すると充電が行われます。このとき、充電時間は 「USB充電」を「ON」に設定したときよりも長くなり ます。

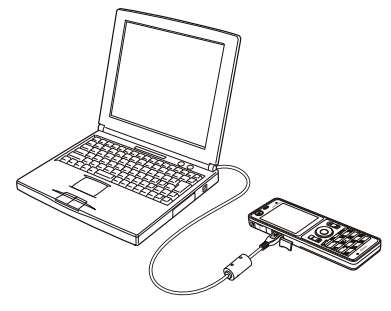

### **Transel**

● USBケーブルで充電した場合の充電時間は約2.5時間です。ただし、接続するパソコンによって異なります。 ● パソコンとUSBケーブルを使った充電は補助的な充電であり、ACアダプタで充電した場合と充電時間は異な ります。

# 電源をON/OFFにする

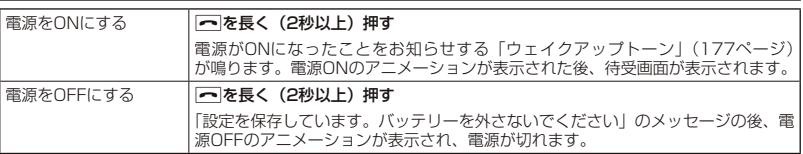

# ○ 待受画面での操作について

「 すぐ文字」(59ページ)を「ON」に設定すると待受画 面で文字を入力できます。入力した文字はさまざまな機能 に利用できます。お買い上げ時は「すぐ文字」が「ON」に 設定されています。 詳しい操作方法については、「待受画面で文字を入力して さまざまな機能を使う」(214ページ)をご参照ください。

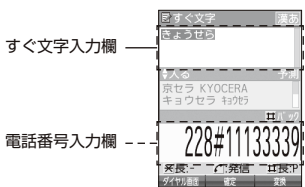

# ● メインメニューの使いかた

本機のメインメニューは、メニュー項目をお客様のお好みで設定できる 「お気に入りメニュー」と、メニュー項目が固定されている「基本メニュー」 から設定することができます。メインメニューを切り替えるには、以下 の操作を行います。

お買い上げ時: 「お気に入りメニュー」

> お買い上げ時: 「Fruits」

待受画面で G A**【基本メニューへ】/【お気に入りへ】を押してお好みのメインメニューを表示させる**

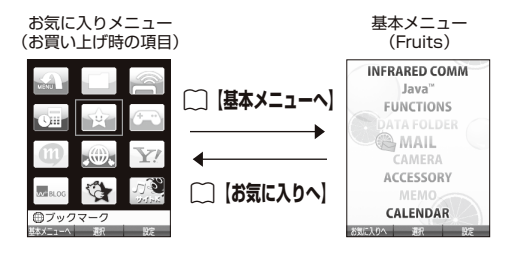

基本メニューを設定する

基本メニューで表示される画面デザインは変更することができます。

### 基本メニューで f**【設定】を押す**

以下の項目から選択します。

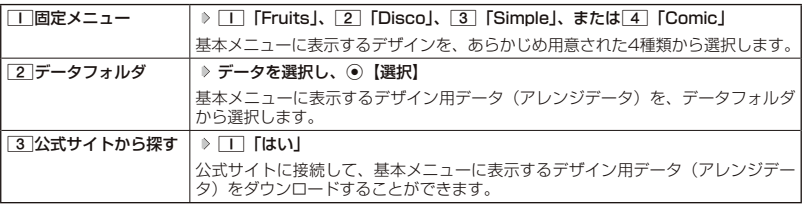

### $\bigcap$   $\mathbb{R}$   $\mathbb{R}$

●11「固定メニュー」/[2]「データフォルダ」のデータを選択した後、回【再生】または回【メニュー】 ▶ □ 「再生」を押すと、選択したデザインを再生することができます。

### お気に入りメニューを設定する

メインメニューのアイコン、項目をお好みにカスタマイズすることができます。よく使うメ ニューやデータなど お気に入りメニューに登録しておくと、すばやく呼び出すことができます。 お買い上げ時は以下のように登録されています。

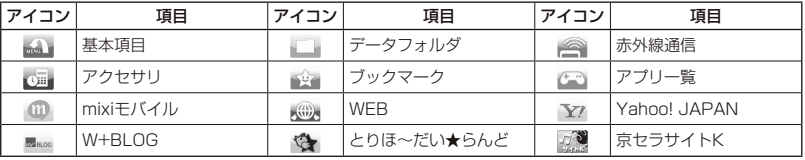

### お気に入りメニューには以下の項目を12件まで登録できます。

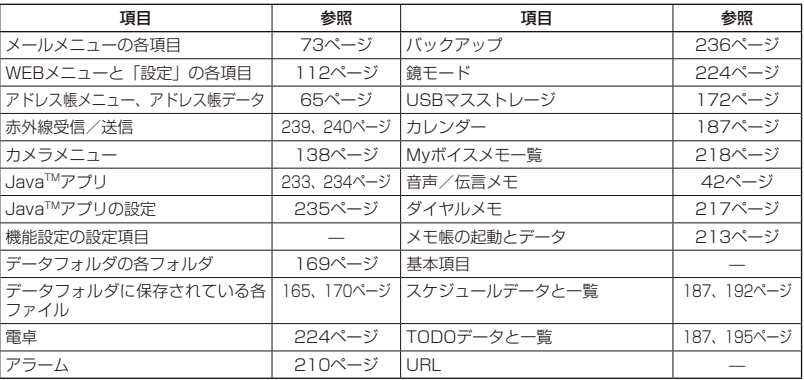

お気に入りメニュー 設定画面

### お気に入りメニューで f**【設定】**

以下の項目から選択します。

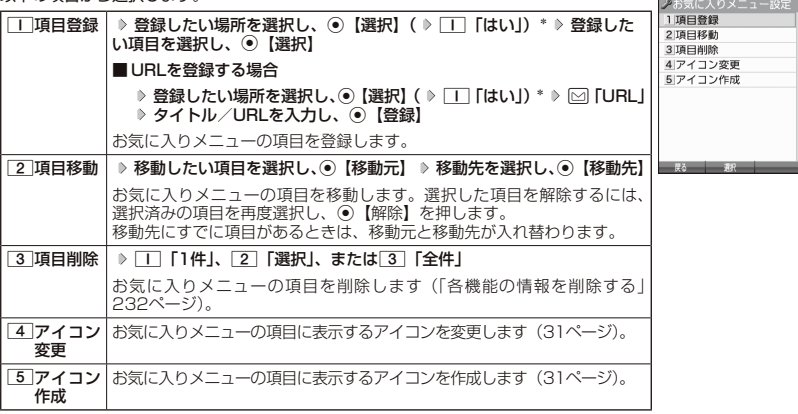

\*:登録したい場所にすでに項目がある場合のみ操作します。

# ●メインメニューの使いかた **31**<br>31

### ● 5. 广注章

- ●シークレット登録されているアドレス帳データは登録することができません。また、すでに登録しているア ドレス帳データをシークレット登録すると、項目から削除されます。
- ●登録している元データを削除すると、お気に入りメニューの項目も削除されます。

### **Dambul**

- ●お気に入りメニュー項目の登録は以下の手順でも行えます。
	- メニューから登録する場合 お気に入りメニューに登録したい機能の画面を表示、または項目を選択 ▷ □【メニュー】 ▷ 「ショートカッ ト」を選択し、⊙【選択】 》登録したい場所を選択し、⊙【選択】( ▶ | | 「はい」)
	- 操作ガイド表示エリアに【ショートカット】と表示されている場合 お気に入りメニューに登録したい機能の画面を表示、または項目を選択 ▷ ○【ショートカット】 ▷ 登録 したい場所を選択し、◉【選択】( ▷ □□「はい」) \*
	- \*:登録したい場所にすでに項目がある場合のみ操作します。

| お気に入りメニューのアイコンを変更する

### お気に入りメニュー設定画面で 4**「アイコン変更」 アイコンを変更したい項目を選択し、**G**【選択】**

以下の項目から選択します。

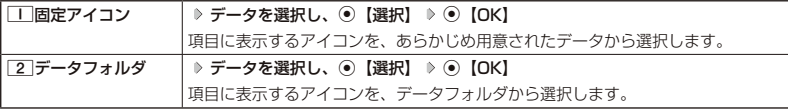

■ お気に入りメニューのアイコンを作成する

データフォルダに保存されている画像をトリミングして、お好みのアイコンを作成することが できます。

### お気に入りメニュー設定画面で 5**「アイコン作成」 使用したい画像を選択し、**G**【選択】**  $\bigcirc$  でトリミングしたい場所を選択し、 ● ▷ ⓒ【保存】 ▷ ファイル名を入力し、 ● 【確定】

### ●●ご注意

●画像サイズが「76×57」以下、または「1600×1200」より大きい場合は選択できません。

### **/ Dansul**

- ●ファイル名に入力できる文字数は、拡張子(.kico)を含め全角・半角共に40文字までです。
- 
- アイコンの作成後は、ファイル名の末尾に「\_i」の形式が付きます。<br>● 撮影モード(145ページ)を「アイコン」にして静止画を撮影してもアイコンを作成することができます。

### 時計を設定する (日時設定) o

待受画面などに表示される日付と時刻を設定します。アラームの設 定や、着信履歴、発信履歴、ライトメールの受信日時、Eメール/ ライトメールの送信日時、カレンダー(スケジュール、TODO)な どは、ここで設定した日付に従って動作または表示します。

お買い上げ時: 「2010年1月1日00:00」 (停止した状態)

機能番号51

### 待受画面で G 5 1 **西暦(4桁)、月(2桁)、日(2桁)、時刻(24時制)を入力し、**G**【確定】**

### ターご注意

- ●以下のような場合、「日時設定」がお買い上げ時の設定に戻ることがあります。再度設定を行ってください。 ・長時間お使いにならなかった場合
	- ・バッテリーをはずしていた場合
	- ・バッテリー残量が完全になくなってしまった場合
- 日時設定を行わないと、アラーム、スケジュールの機能を使用することができません。

### $\bigcap$   $\mathbb{R}$   $\mathbb{R}$

- 入力できる日付は、2010年1月1日~2090年12月31日までです。
- ●時計の表示は12時間表示と24時間表示があり、「壁紙オプション」(180ページ)で設定した方法で表示 されます。

# 自動時刻補正の設定を行う( 自動時刻補正) 機能番号52

パケット通信開始時にネットワークから時刻を取得して、待受画面などに表 示する日付と時刻の補正を行うかどうかを設定します。

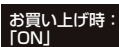

**(待受画面で) ● ▶ 5 | ▶ 2 | ▶ | I | CON」または 2 | COFF」** 

1「ON」に設定した場合は、パケット通信終了後に待受画面に戻ると時刻が補正されます。

### **JA お知らせ**

- 時刻の補正は、お買い上げ時、日付が異なる場合、または時刻に約30秒以上の誤差がある場合に行われます。
- お客様ご自身で日付と時刻を入力することもできます(「時計を設定する」32ページ)。

● パケット通信を行うにはオンラインサインアップ (無料) が必要です (74ページ)。

●「日時設定」(32ページ)がお買い上げ時の状態の場合に限り、電源ON時などにオンラインサインアップ をしていなくても時刻補正を行います。

# 時計に日付を表示させる( ピクト時計) 機能番号53

ピクト表示エリアの時計表示に、日付を表示させるかどうかを設定します。

**待受画面で ● ● 6 5 → 3** 

以下の項目から選択します。

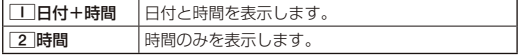

### **Jah Hotel**

●時計の表示は12時間表示と24時間表示があり、「壁紙オプション」(180ページ) で設定した方法で表示されます。

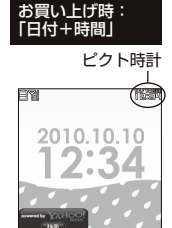

ぶちっとニュース」がジェット未更新

 $\bullet\bullet$ 

# キーロックをかける

本機を鞄の中などに入れたとき、誤ってキーが押されないように、すべてのキーにロックをか けることができます。 キーロック中でも通常どおり電話を受けることができます。

### **キーロックスイッチを下図のように上側にスライドする**

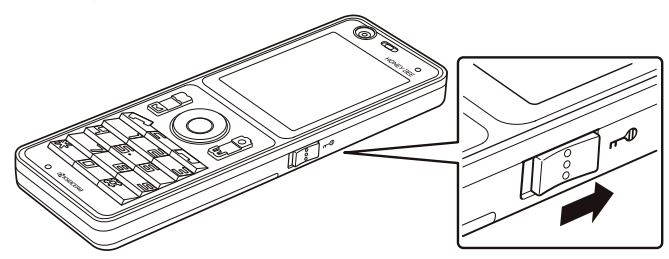

キーロックスイッチを上側にした時点でキーロック中(キーロックがかかった状態)となります。

### ●●こ注意

● キーロック中は、「110番」(警察)、「119番」(消防・救急)、「118番」(海上保安本部)への発信もできな くなります。

### **SDI お知らせ**

- ●キーロック中は、ディスプレイで以下のように表示されます。<br>- ・ピクト表示エリア :「 【 】
	-
	- ・操作ガイド表示エリア:「キー操作無効中」
- キーロック中でも、以下の操作を行うことができます。
	- ・電話を受ける(40ページ)
	- ・着信中に、着信音量を調節や、マナー着信(48ページ)、伝言メモ(42ページ)
	- ・通話中に、受話音量を調節(48ページ)や、ブッシュ信号の送信(41ページ)、<br>ミュート (40ページ)、マナートーク(48ページ)、しっかリンク(35ページ)<br>・アラーム鳴動中にいずれかのキーを押して、アラームを停止させる\*
	-
- \*: 連続アラームを解除する場合は、キーロックを一度解除してください(212ペー ジ)。
- ●キーロック中に■を押すと、ディスプレイとキーバックライトの点灯/消灯を行うこ とができます。

キーロックを解除する

### キーロック設定中に  **キーロックスイッチを下図のように下側にスライドする**

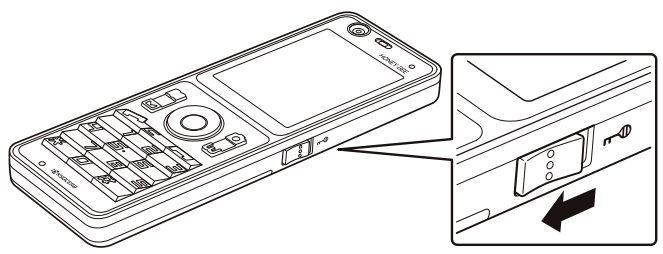

<キーロック中>

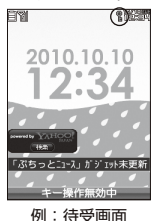

# 基本的な使いかた **基本的な使いかた**

# 電話をかける

### 電話番号を入力してかける

**● 待受画面で ● 電話番号を入力し、 2つ ● 通話が終わったら | つ** 

### ●●ご注意

- 一般電話へかける場合には、必ず市外局番から入力してください。
- PHS/携帯電話へかける場合には、「0」から始まる11桁の電話番号を入力してください。
- 受話口から「ツーツー」と聞こえるときは以下のいずれかの状態です。
	- ・電波が非常に弱い地域 いったん電話を切り、電波状態のよいところへ移動してから再度かけ直してください。
	- ・回線が混んでいる/相手が通話中
	- いったん電話を切り、しばらくしてから再度かけ直してください。
- 通話時間の表示は目安です。
- ●操作ロック(201ページ)の「ダイヤル発信」が「禁止」に設定されているときは、電話をかけるときに 暗証番号を入力する必要があります。また、「発信先限定」が「限定」に設定されているときは、「発信先一覧」 (202ページ)に登録されている電話番号と完全一致、または前方一致する電話番号にのみ、電話をかける ことができます。

### **JO BRIGHT**

- 入力できる電話番号は32桁までです。
- ●お買い上げ時は「すぐ文字」(59ページ)が「ON」に設定されています。待受画面でダイヤルキーを押 すと画面上部に「すぐ文字」の入力欄、画面下部に電話番号の入力欄が表示されます。[1]【ダイヤル画面】 を押すとダイヤル画面が表示され、電話番号入力の各種操作を行えます。

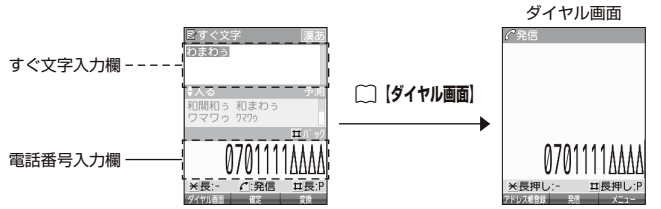

ダイヤル画面では以下の操作を行うことができます。

### ■入力した電話番号を編集する

ダイヤル画面で…でカーソルを移動 ▶ ダイヤルキーで番号を追加、または227で番号を削除

### ■発信方法を選択して電話をかける

ダイヤル画面で「〇【メニュー】を押す

以下の項目から選択します。

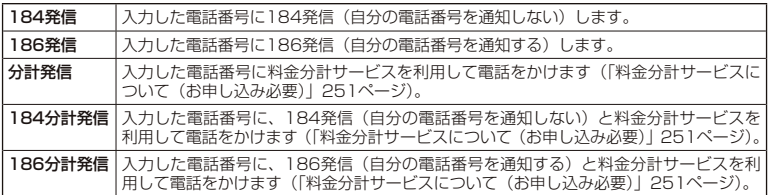

- ●相手がPHS/携帯電話の電源を切っているときや、電波の届かない地域にいるときは、音声ガイダンスでお 知らせします。
- ●最初にアを押してから電話番号を入力してかけることもできます。
- 特定のISDN端末へ電話をかけるには、以下の手順で行います。

電話番号を入力 》 ¥ | ▶ サブアドレス (ISDN独自の番号) ▶ | /

入力できるダイヤル桁数(電話番号+ $\blacktriangleright$ +サブアドレスの桁数の合計)は32桁までです。

●待受中または通話中に「しっかリンク」を起動すると、その時点で最も強い電波を選択し、切り替えること ができます。ただし、場所によっては電波状況が変わらないこともあります。通話中は、1回の通話につき3 回まで起動できます。

「しっかリンク」を起動するには、以下の手順で行います。

### 待受画面または通話中に①を長く (1秒以上)押す

- 通話中に電波状態が悪くなり通話が切れそうになると、「ピーピー」という圏外警告音が鳴ります。圏外警告 音を鳴らすかどうかは設定を変更することができます (177ページ)。
- ●一度の通話時間が2時間を超える場合、2時間ごとに「ピピッ」というお知らせ音が鳴ります。
- 通話中に⊙【メニュー】を押すと、以下のメニューが表示されます。
	- ・機能
	- ・アドレス
	- ・カレンダー
	- ・アクセサリ ・メモ
- ●通話中にバッテリー残量が不足すると、「ピーピーピーピーピーピーピー」というバッテリー残量警告音が鳴りま す。できるだけ早く充電してください。バッテリー残量警告音を鳴らさないように設定することはできません。
- ●電話番号を入力時に「★「を長く (1秒以上) 押すと 「- (ハイフン)」を、[#]を長く (1秒以上) 押すと 「P (ポー ズ)」を入力することができます。「-(ハイフン)」または「P(ポーズ)」を入力する場合、以下の点にご注 意ください。
	- ・電話番号が1桁も入力されていないときは、「-」や「P」は入力できません。
	- ・「-」や「P」を続けて入力することはできません。
	- ・「-」は電話番号の1桁分、「P」は2桁分入力したことになります。

### 履歴/着信履歴から電話をかける そんちゃく 機能番号13

以前にかけた相手の電話番号やかかってきた相手の電話番号は、それぞれ新しいものから30件 まで記憶されます。30件を超えると、古い履歴から自動的に削除されます。発信履歴や着信履 歴から電話をかけることができます。

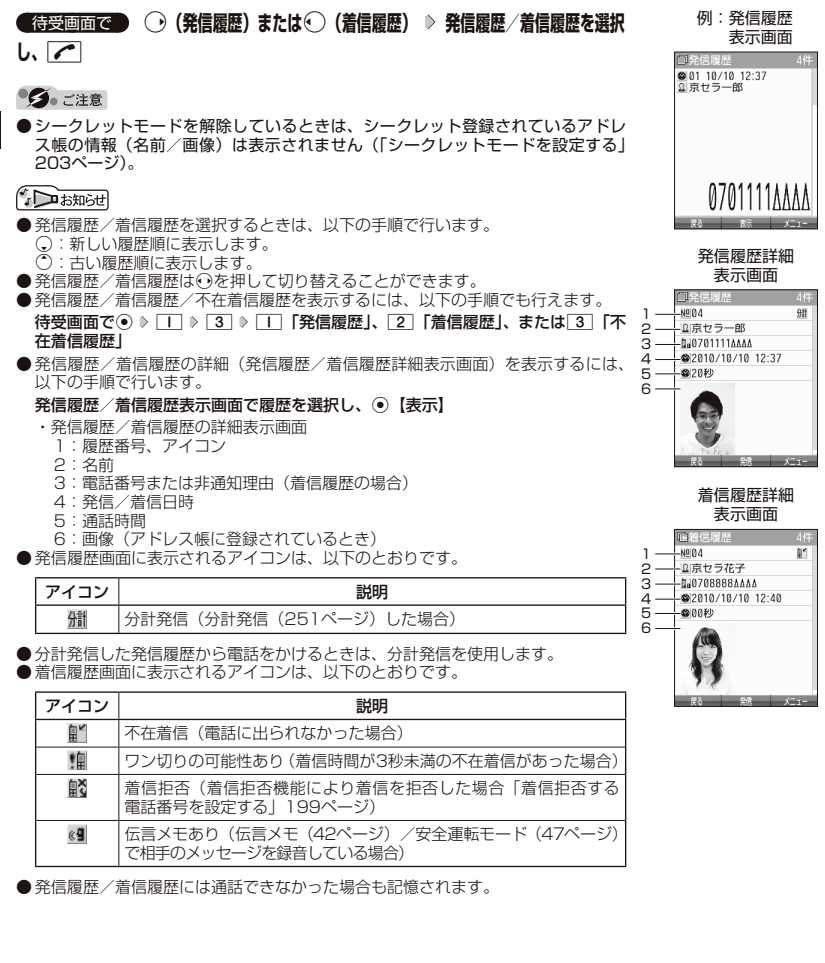

- やまい アンチャン・コンピューター

●電話をかける

■発信履歴画面/着信履歴画面のメニューを使う

### **(** 待受画面で ) ⊙ (発信履歴) または ⊙ (着信履歴) > 発信履歴 / 着信履歴を選択 > 6 [メニュー]

以下の項目から選択します。表示される項目は、選択した履歴画面により異なります。

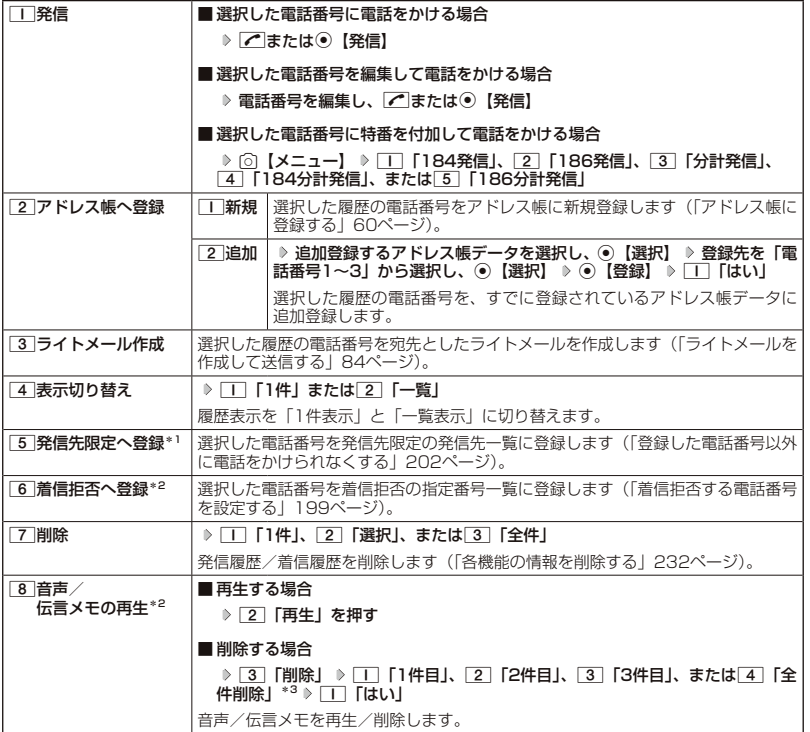

\*1:発信履歴画面のメニューを表示しているときに表示されます。

\*2:着信履歴画面のメニューを表示しているときに表示されます。

\*3: 音声メモや伝言メモの録音件数によって、表示される項目が異なります。また、「全件削除」を選択した場合、 暗証番号の入力が必要です。

### スピードダイヤルを使う

スピードダイヤルを使って素早く電話をかけたり、Webページにアクセスすることができます。

■ スピードダイヤルで電話をかける

アドレス帳のアドレス帳No.000~099に登録している電話番号へかける場合は、アドレス帳 No.の下1桁または下2桁を入力し、■を押すだけで電話をかけることができます。

### **● 待受画面で ● 電話をかけたいアドレス帳No. 0 ~ 9 9 を入力し、 ●**

### 多二注意

- ●操作ロック(201ページ)の「スピードダイヤル」、「アドレス帳閲覧」、または「ダイヤル発信」が「禁止」 に設定されているときは、暗証番号を入力する必要があります。
- ●シークレット登録したアドレス帳No.へは、シークレットモード設定中のみスピードダイヤルで電話をかける ことができます(「シークレットモードを設定する」203ページ)。

### **DE ASSIGNED**

- ●アドレス帳に登録されていないアドレス帳No.を入力し[ を押すと、該当するアドレス帳データがないこと を伝える画面が表示されます。
- 電話番号が複数登録されているときは、通常使用電話番号に電話をかけます。
- スピードダイヤルを使って、以下の操作を行うこともできます。 ・登録されているEメールアドレス宛のEメール作成画面を表示する 待受画面でアドレス帳No.を入力( 》 ◯ 【ダイヤル画面】) \* ▷ ⊠を押す
	- ・登録されている電話番号宛のライトメール作成画面を表示する 待受画面でアドレス帳No.を入力 ( > ^^ 【ダイヤル画面】) \* > ⊠2を長く (1秒以上) 押す
	- \*:「すぐ文字」(59ページ)が「ON」に設定されているときに操作します。

■ スピードダイヤルでWebページにアクセスする

CCコードを入力し、LvJを押すだけで、Webページにアクセスすることができます。

待受画面で  **アクセスしたいCCコードの番号をダイヤルキーで入力(** A**【ダイヤル画面】)\*** B

\*:「すぐ文字」(59ページ)が「ON」に設定されているときに操作します。

### ●●ご注意

● 操作ロック (201ページ) の「スピードダイヤル」または「WEB」が「禁止」に設定されているときは、暗 証番号を入力する必要があります。

自分の電話番号を相手に通知する ( 発信者番号通知) 機能番号15

お買い上げ時:

「ON」

「発信者番号通知」を「ON」に設定すると、電話をかけるとき、自分の電 話番号を相手に通知します。パケット通信を行う場合は、「発信者番号通知」 を「ON」に設定してください。

待受画面で G 1 5 1**「ON」または**2**「OFF」**

### ●■ ご注意

● PIAFS通信をする場合は、プロバイダーによっては「発信者番号通知 | を | T | [ON | に設定する必要があります。

### 国際電話をかける

ウィルコムの国際電話サービス(手続き不要)を利用して、世界約240の国と地域へかんたん なダイヤル方法で手軽に国際電話をかけることができます。

■本機から海外へかける場合

例: アメリカの 「212-123-△△△△| へかける場合

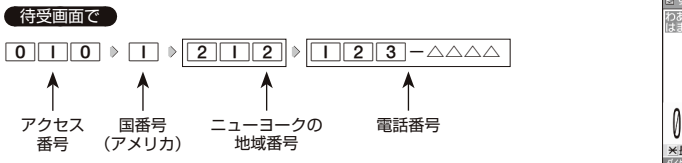

つあわあかあかあかさたか 101212123AA*N* **X長** C:発信 11長:F

●電話をかける **399 電話をかける** 

### ●●ご注意

● 相手先電話番号が「0」から始まる場合は、「0」を除いてダイヤルしてください(一部の国と地域を除く)。

### $\sqrt{\frac{1}{\sqrt{1+\frac{1}{2}}}}$

- ウィルコム国際電話サービスについて
	- ・国際電話をご利用の際、ウィルコムへのお申し込みは不要です。
	- ・国際電話サービスは毎月のご利用限度額を設定させていただいております。ご利用限度額を超過したと確 <u>るかも思い。このは、おおさせがはないではないでしょう。</u><br>認できた時点から、国際電話サービスがご利用(発信のみ)いただけません。超過時はライトメールでお 知らせします。ご利用限度の設定変更および再開は、ウィルコムサービスセンターにお申し出ください。 ・国際電話サービスは、30秒単位での課金となります。
	- ・国際通話料金は、毎月のウィルコムのご利用料金と合算してのご請求となります。
	- ・ご利用を希望されない場合は、お申し込みにより国際電話サービスを利用不可にすることもできます。詳 しくはウィルコムサービスセンターへお問い合わせください。

■ 海外から日本国内の本機へかける場合

例:アメリカから本機「070−△△△△-△△△△| へかける場合

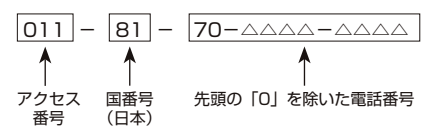

●●こ注意

●アクヤス番号は、国によって異なります。

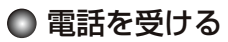

**(着信中に) へを押す** 

電話を受けることができます。 エニーキーアンサーを設定している場合は、「0 ∼ 9 、 표、 ◯、 ◯ 、 ◯ 、 ◯ のいずれかのキー でも電話を受けることができます(「エニーキーアンサーを設定/解除する」222ページ)。

### 多こ注意

- 電話の着信は、ほぼすべての操作よりも優先して行われます。
- ●パケット通信中の電話の着信設定(219ページ)が「停止」の場合、パケット通信 中は着信できません。
- 着信拒否(199ページ)が設定されているときは、着信できる電話番号に制限がかかります。
- 赤外線通信での全件データ登録中は、電話の着信ができません。
- ●操作ロック (201ページ)の「アドレス帳閲覧」が「禁止」に設定されていると、アドレス帳に登録した 電話番号から電話がかかってきても、アドレス帳に登録した名前は表示されません。

### **DE ASSIGNED**

●着信中は、以下の操作を行うことができます。

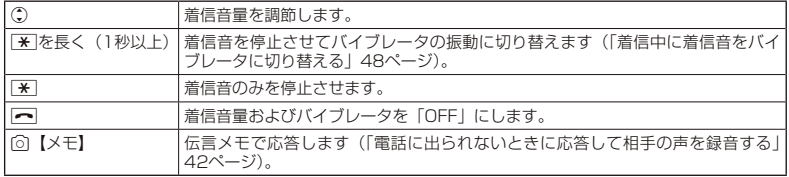

- 電源をOFFにしているときや、サービスエリア外にいるときにかかってきた電話を、他の電話に転送するこ とができます(「着信転送サービスについて(お申し込み不要)」250ページ)。
- 通話中に電波状態が悪くなり通話が切れそうになると、| ビービー」という圏外警告音が鳴ります。圏外警告<br>- 音を鳴らすかどうかは設定を変更することができます(177ページ)。
- 電話をかけてきた相手が発信者番号を非通知にしている場合や、公衆電話からかけてきた場合などは、以下 のように表示されます。

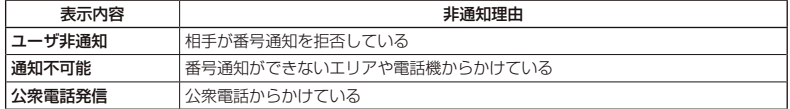

- 発信者番号にサブアドレスが含まれている場合は、電話番号の上の行にサブアドレスが表示されます。
- 通話中に⊙【メニュー】を押すと、以下のメニューが表示されます。
	- ・機能
	- ・アドレス
	- ・カレンダー
	- ・アクセサリ ・メモ
- 通話中にバッテリー残量が不足すると、「ピーピーピーピーピーピー」というバッテリー残量警告音が鳴りま す。できるだけ早く充電してください。バッテリー残量警告音を鳴らさないように設定することはできません。

### 通話中に 保留する( ミュート)

### 通話中に相手に待っていただきます。保留中はお互いに相手の声が聞こえません。

### 通話中に

**<sup>1</sup>** f**【ミュート】を押す**

相手には「少々お待ちください」の音声が繰り返されます。

### **2 通話できる状態になったら ▷ 「○ 【ミュート解除】**

相手と通話ができます。

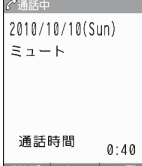

≼∕ Æ 0701234AAA/

# ◯ 通話中にプッシュ信号を送る

"ピッポッパッ"というプッシュ信号を送ることにより、留守番電話のリモート操作、チケット 予約や宅配便の再配達依頼などのプッシュホンサービスを利用することができます。アドレス 帳や発信履歴のダイヤルをプッシュ信号で送出する際に、番号と番号の間に「P(ポーズ)」を 入れることにより、「P」の後の番号を一時停止させることができます。

例:△△運輸の配達に関するお問い合わせ「12」→配達状況の確認「34」の順に送信する場合\* \*:アドレス帳データに電話番号として『12P34』を登録しておきます。

● △△運輸通話中に

**<sup>1</sup>** A**【アドレス帳】 アドレス帳データを選択し、**G**【詳細表示】 プッシュ番号を登録した項目を選択** f**【メニュー】**

**2 乙 「一括送出」を押す** 

配達に関するお問い合わせ「12」までを送信します。

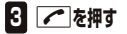

配達状況の確認「34」を送信します。

●●ご注意

- 電波状態が悪いと送れないことがあります。
- 通話中に「P」を入力することはできません。「P」は電話をかける前に入力しておくか、アドレス帳に登録 しておく必要があります。
- 通話中にダイヤルメモを登録した場合、登録したダイヤルを画面に表示している間は、アドレス帳画面を表 示させることができません。

**Dambul** 

● アドレス帳の登録画面でP(ポーズ)を入力するには、以下の手順で行います。

番号入力画面でP(ポーズ)を入力する前までの番号を入力 ▷ [#]を長く (1秒以上)押す 入力した番号の後にP(ポーズ)が表示されます。

# 音声メモ/ 伝言メモを使う

音声メモを使って通話中に相手の声を録音したり、伝言メモで電話に出られないときに応答メッ セージを流して相手の伝言を録音することができます。音声メモや伝言メモが録音されている 場合は、待受画面に「四」と録音件数が表示されます。伝言メモを設定中は、「《『丨 と録音件 数が表示されます。

録音件数は、音声メモ・伝言メモ・安全運転モード(47ページ)時に録音した相手のメッセー ジと合わせて、3件まで録音できます。1件の録音時間は約30秒までです。

### 通話中に相手の声を 録音する( 音声メモ)

通話中に相手の声を録音します。

 通話中に G **「メモ」を選択し、**G**【選択】** 2**「音声/伝言メモ」** 1**「音声メモ録音」 約30秒経過または**G**【停止】で録音終了**

### ●●ご注意

● 録音件数がすでに3件登録されている場合は、録音はできません。

### **SDI お知らせ**

● 録音できるのは相手の声だけです。自分の声は録音されません。

<u>「電話に出られな</u>いときに応答して相手の声を録音する(伝言メモ)

電話に出られないとき、自動的に応答メッセージを流して相手の伝言を録音します。

### ●●ご注意

- 録音中に録音時間がなくなったときは、録音を終了し、電話を切ります。
- 録音件数がすでに3件登録されている場合は、応答メッセージが自動的に「ただいま電話に出ることができま せん。後程おかけ直しください。」に変わります。伝言メモ応答時に応答メッセージを再生し、録音を行わず に電話を切ります。

■ 伝言メモを設定/解除する(伝言メモ設定) そのことの インス 機能番号61 はんきょう かいしょう

**(待受画面で) ● ▷ 6 | ▷ | I | ▷ | I | CON」または 2 | [OFF」** 

### ●●ご注意

● マナーモード(45ページ)、安全運転モード(47ページ)設定中は、伝言メモの設 定をすることができません。

### **SDI お知らせ**

- ウィルコムで提供している留守番電話サービス(「留守番電話サービスについて(お申 し込み必要)」248ページ)とは異なります。
- 未再生の伝言メモがあるときは、録音件数が赤く表示されます。
- 本機の伝言メモと、留守番電話サービスの両方を利用されているときは、本機の伝言メ モ応答時間と留守番電話センター呼び出し時間で短く設定されている方が優先されま す。伝言メモ応答時間を変更するには「応答時間を設定する」(43ページ)、留守番 電話センターの呼び出し回数を変更するには「留守番電話サービスの設定を変更する」 (249ページ) をご参照ください。
- 伝言メモの設定にかかわらず、着信中に以下の操作で応答メッセージが流れ、相手の伝 言を録音できます。

着信中に「6】【メモ】を押す

- ●伝言メモ録音動作中(応答メッセージ再生中や録音中)に、アクを押すと、伝言メモ録 音動作を中断し、通話をすることができます。中断までの内容は録音されています。
- 応答メッセージは、固定メッセージとオリジナルメッセージから選択することができま す(「応答メッセージを設定する」43ページ)。

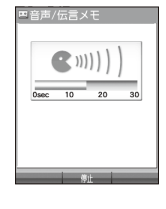

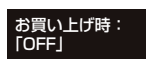

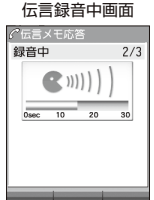

|伝言メモの応答メッセージを録音する(応答メッセージ録音) 機能番号62

「応答メッセージ選択」(43ページ)で「オリジナル」を設定した場合に流れる応答メッセー ジを録音します。 応答メッセージは1件、約15秒まで録音できます。

**● 待受画面で ● ● ● 6 ● 8 2 ● 録音開始 ●** 

**約15秒経過または**G**【終了】で録音終了**

確認画面が表示されます。

確認画面では以下の操作を行うことができます。

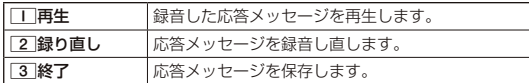

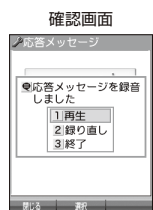

**Dambu** 

● 上記手順の[2]「応答メッセージ録音」を選択中に<sup>[6]</sup>【メニュー】を押すと、以下の操作を行えます。

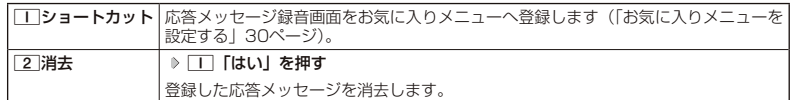

■ 応答メッセージを設定する ( 応答メッセージ選択) 機能番号63

応答メッセージは、自分で録音するオリジナルメッセージと固定メッセージ から選択できます。 お買い上げ時: 「固定メッセージ」

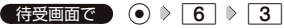

以下の項目から選択します。

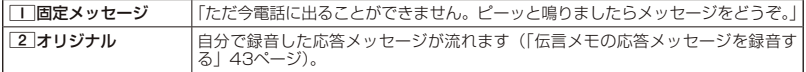

**Danmot** 

● 上記手順の[3]「応答メッセージ選択| を選択中に[6]【メニュー】を押すと、以下の操作を行えます。

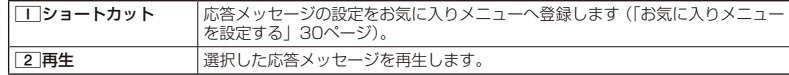

● 録音件数がすでに3件登録されている場合は、録音できません。「ただいま電話に出ることができません。後 程おかけ直しください。」というメッセージが再生されます。

■ 応答時間を設定する(伝言メモ応答時間) そのことの インス 機能番号64

電話がかかってきてから伝言メモで応答を開始するまでの時間を設定しま す。応答時間は、「00秒」~「30秒」(1秒単位)の範囲で設定できます。

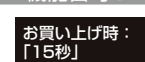

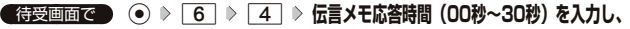

G**【確定】**

### 音声メモや 伝言メモを再生/削除する

音声メモと伝言メモに録音された内容や、安全運転モード時に録音された相手のメッセージの 内容を待受中や通話中に聞くことができます。

> 『音声/伝言メモ 2010/10/10 20:30  $($  ((( $\le$  )))

> > VOL UP 14 C Ын

 $rac{30}{2}$ /3

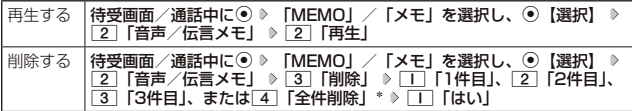

\*: 音声メモや伝言メモの録音件数によって、表示される項目が異なります。また、「全件 削除」を選択した場合、暗証番号の入力が必要です。

### **JO BRIGHT**

● 通話中に音声メモを再生すると、音声メモの内容は相手と自分の両方に聞こえます。

- 再生中は、以下の操作を行うことができます。<br>・・ ① : 音量を調節できます。<br>・ ・ ⊙ : 前または次の音声メモ/伝言*。* 
	- ・L :音量を調節できます。
	- ・M :前または次の音声メモ/伝言メモを選択します。再生するにはG【開始】を押します。
	- ・G【停止】 :再生が停止します。
	- © 【削除】:音声メモ/伝言メモを削除します。

# ● マナーモードを設定/解除する(マナーモード) 機能番号\*

公共の場所で音を鳴らさないようにしたいときなどは、マナーモードにし ます。本機には4つのモードが用意されています。お買い上げ時は「マナー モード解除」に設定されており、初めてマナーモードを起動した場合は「標 準マナーモード」が起動します。

お買い上げ時: 「マナーモード解除」

各マナーモード設定時に待受画面に表示されるアイコンは以下のとおりです。

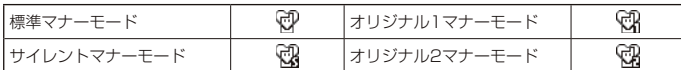

### ■ 設定する場合

**● 待受画面で ● | ★ | を長く (1秒以上) 押す** 

前回選択したモードでマナーモードが設定されます。

### ■ 解除する場合

### **● 待受画面で ● マナーモード設定中の状態で、 ★ を長く (1秒以上)押す**

### **LA お知らせ**

● マナーモードを設定した場合、確認のバイブレータが約2秒間振動します。

- モードを選択して設定する場合は、「モードを選択して設定する」(45ページ)をご参照ください。
- マナーモードの解除は、以下の手順でも行えます。

待受画面で(マナーモード設定中の状態で)◉ ▶ ★ ▷ 5 「マナーモード解除」

### モードを選択して設定する

### 待受画面で G d 1**「標準マナー」、**2**「サイレントマナー」、**3**「オリジナル1マナー」、**

### **または**4**「オリジナル2マナー」**

マナーモード設定中は以下の設定になります。

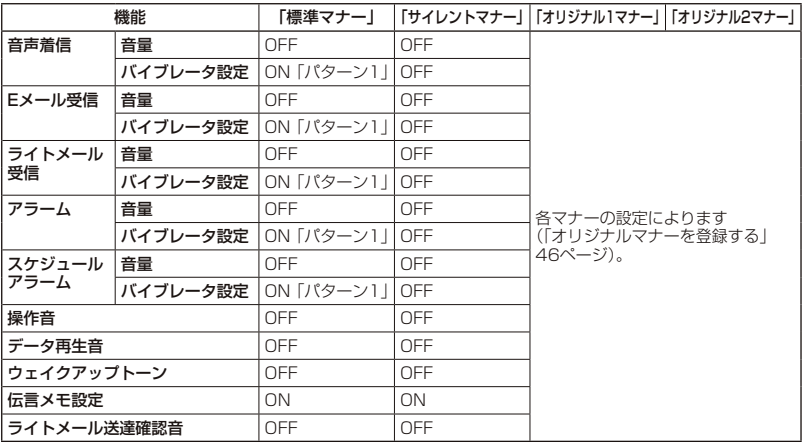

●●ご注意

**●** カメラ撮影時のシャッター音、録画開始・終了音は、マナーモード設定中でも鳴ります。また、セルフタイマー で撮影する場合、「撮影セルフタイマー音設定」(148ページ)または「録画セルフタイマー音設定」(152 ページ)が「ON」に設定されていると、マナーモード設定中でもセルフタイマー音が鳴ります。

### オリジナルマナーを登録する ( オリジナルマナー編集)

マナーモードの設定をお好みに合わせて変更し、オリジナルマナーとして2種類登録できます。

### 待受画面で

### **11 ⊙ ▶ ★ ▶ [オリジナル1マナー] または [オリジナル2マナー] を選択し、 ◯ [設定]**

以下の項目から選択します。

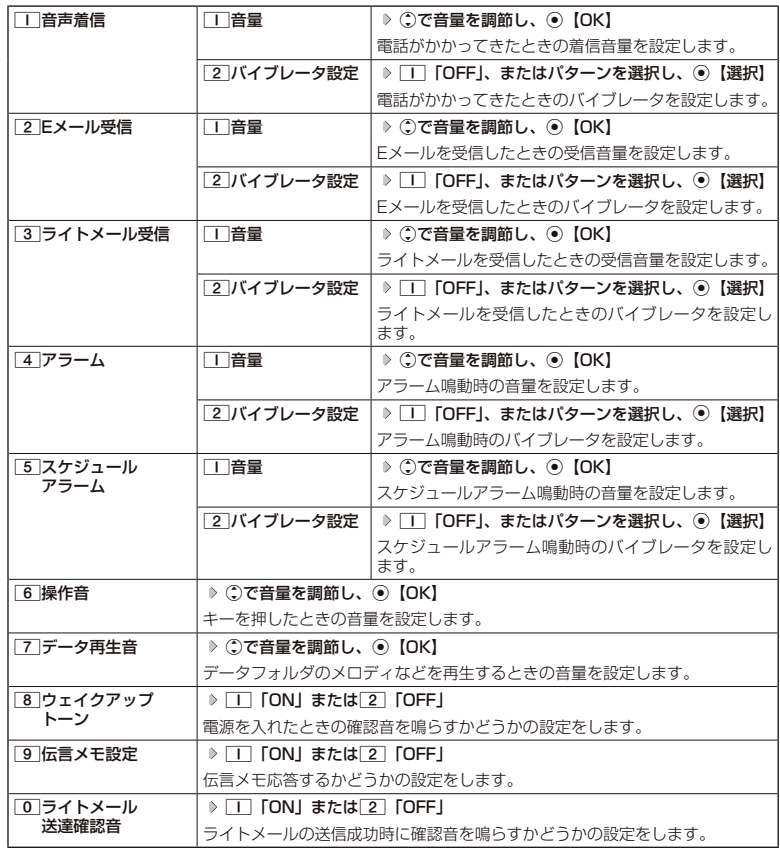

### **2 6 (登録) を押す**

ターご注意

● オリジナルマナー設定中は、設定中のオリジナルマナーのみ各種設定を変更することができます。他のマナー モードに設定中の場合は、変更したいオリジナルマナーに設定してから各種設定を行ってください。

# ● 安全運転モードを設定/解除する (安全運転モード)

運転中に電話がかかってきたとき、運転の妨げにならないように、着信音やバイブレータを 「OFF」に切り替えることができます。このとき相手には、運転中のため通話ができないことをお 知らせし、相手のメッセージを録音できます。録音件数は、安全運転モード時に 録音した相手の メッセージ・伝言メモ(42ページ)・音声メモ(42ページ)と合わせて3件まで録音でき ます。メッセージの再生/削除方法は「音声メモや伝言メモを再生/削除する」(44ページ) をご参照ください。

### ■ 設定する場合

待受画面で e**を長く(1秒以上)押す**

■ 解除する場合

### **● 待受画面で ● 安全運転モード設定中の状態で、 | # | を長く (1秒以上) 押す**

### ●5●ご注意

● 安全運転モードを設定すると、伝言メモ設定は解除されます。

●相手のメッセージを録音しているときは、■を押しても通話できません。

### **DEXIGN**

- 安全運転モードに設定すると、待受画面に「 ☎ 」と「 ☞ 」が表示されます。
- 安全運転モードに設定すると、相手には以下のようなメッセージでお知らせします。

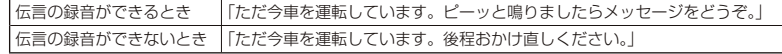

● 安全運転モード設定中でも、通常どおり電話をかけることができます。

● 安全運転モードを解除すると、着信音やバイブレータは安全運転モードを設定する前の設定に戻ります。

### 応答先を設定する 機能番号65

安全運転モードの応答先を、本機(電話機応答)とウィルコムの留守番電話 センター(ネットワーク応答)から設定することができます。 お買い上げ時: 「電話機応答」

(待受画面で  $\bigcirc$   $\bigcirc$   $\bigcirc$   $\bigcirc$   $\bigcirc$   $\bigcirc$   $\bigcirc$   $\bigcirc$ 

以下の項目から選択します。

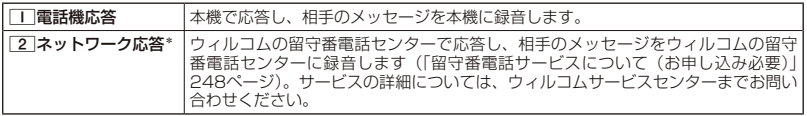

\*:メッセージの再生方法については、「メッセージを聞く」(249ページ)をご参照ください。

### 小さな声で話せるように設定する (マナートーク®) o

公共の場所や静かな場所で、まわりの方に迷惑をかけないように小さな声で 話せるように設定します。マナートーク中は小さな声でお話しても、相手に は通常の声の大きさで伝わります。

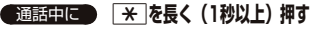

### **Dambu**

● マナートーク設定中に、再度[¥]を長く(1秒以上)押すと解除されます。また、通話 を終了すると解除されます。

● マナートーク設定中は、相手の声も少し大きく聞こえます。ただし、受話音量を最大に しているときは変わりません。

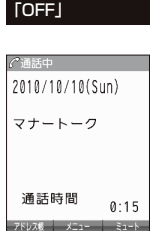

お買い上げ時:

### 着信中に着信音をバイブレータに切り替える( マナー着信) o

着信中、鳴っている着信音を停止させてバイブレータの振動に変えることができます。

### 着信中に d**を長く(1秒以上)押す**

### **Dambul**

● マナー着信に切り替えてから電話を受けるには、[<u>/^</u>]を押します。エニーキーアンサーを「ON」に設定して いる場合は、「0~9、「#」、「1、[0]、[い]でも電話を受けることができます(「エニーキーアンサーを設 定/解除する」222ページ)。

# 通話中に受話音量を調節する

通話中に相手の声の大きさを「音量レベル1| (最小) ~ 「音量レベル5| (最 大)の5段階に調節します。 ®)/●着信中に着信音をバイブレータに切り替える(マナー着信)/ お買い上げ時:

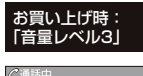

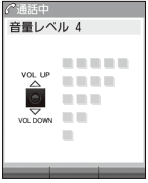

通話中に L**で音量を調節する**